<span id="page-0-0"></span>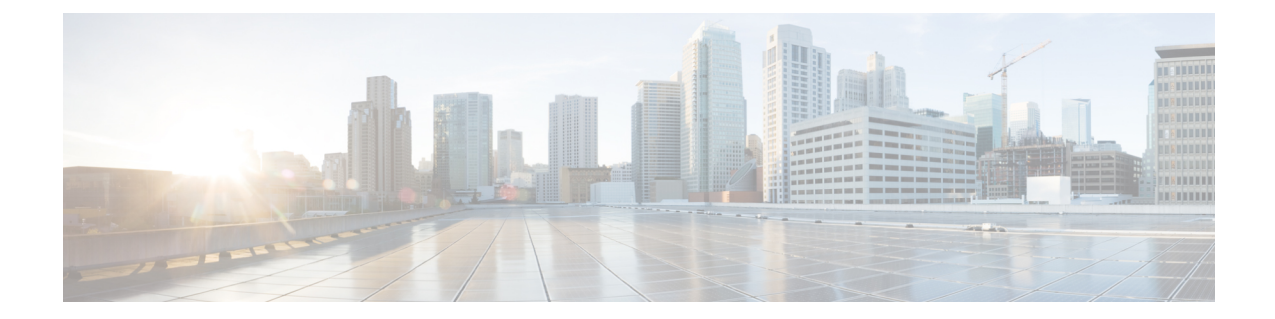

# インターネット プロトコル バージョン **6** (**IPv6**)

この章では、インターネットプロトコル バージョン 6 (IPv6) に関する情報を示します。IPv6 はインターネットプロトコル (IP) の最新バージョンです。パケットを使用してデータ、音声、 およびビデオトラフィックをデジタルネットワークを通じて交換します。IPv6では、ネットワー ク アドレス ビット数が IPv4 での 32 ビットから 128 ビットに増やされています。 Cisco Unified Communications ManagerネットワークでのIPv6サポートにより、ネットワークはデュアルスタッ ク環境で透過的に動作し、ネットワークに接続されるデバイスに対して追加の IP アドレス空間 および自動設定機能が提供されます。

この情報を参照する際は、『*Deploying IPv6 in Unified Communications Networks with Cisco Unified CommunicationsManager*』も参照してください。このマニュアルには、CiscoUnifiedCommunications ネットワークに IPv6 を配置するための設計ガイドラインが記載されています。

(注)

ご使用の IP Phone または Cisco Unity Connection の IPv6 サポートについては、ご使用の電話機 モデルに適合した『Cisco Unified IP Phone Administration Guide』か、Cisco Unity Connection の 資料を参照してください。

- IPv6 [の設定](#page-1-0), 2 ページ
- Cisco [Unified](#page-3-0) CM の IPv6 機能, 4 ページ
- IPv6 [のシステム要件](#page-16-0), 17 ページ
- [インタラクションおよび制限事項](#page-17-0), 18 ページ
- IPv6 [のインストールとアクティブ化](#page-22-0), 23 ページ
- IPv6 [の設定](#page-22-1). 23 ページ
- [ユーザへの情報提供](#page-37-0), 38 ページ
- IPv6 [のトラブルシューティング](#page-37-1), 38 ページ

# <span id="page-1-0"></span>**IPv6** の設定

インターネット プロトコル バージョン 6 (IPv6) は、パケットを使用してデータ、音声、および ビデオトラフィックをデジタルネットワークを通じて交換するインターネットプロトコル(IP) の最新バージョンです。IPv6 では、ネットワーク アドレス ビット数が IPv4 での 32 ビットから 128 ビットに増やされています。 Cisco Unified Communications Manager ネットワークでの IPv6 サ ポートにより、ネットワークはデュアルスタック環境で透過的に動作し、ネットワークに接続さ れるデバイスに対して追加の IP アドレス空間および自動設定機能が提供されます。

この情報を参照する際は、『*Deploying IPv6 in Unified Communications Networks with Cisco Unified Communications Manager*』も参照してください。このマニュアルには、Cisco UnifiedCommunications ネットワークに IPv6 を配置するための設計ガイドラインが記載されています。

ネットワークで IPv6 を設定するには、次の手順を実行します。

#### はじめる前に

IPv6 を設定する前に、IPv6 関連の文書をすべて確認します。

- 『*Deploying IPv6 in Unified Communications Networks with Cisco Unified Communications Manager*』
- 『*Cisco IOS IPv6 Configuration Library*』
- 『*Implementing VoIP for IPv6*』
- IPv6 に関するこの章

#### 手順

- ステップ **1** 互換性のあるネットワーク ハードウェアおよび Cisco IOS ソフトウェアが設置、インストール、 および設定されていることを確認します。たとえば、ゲートウェイおよびIPv6用のCisco IOSMTP を設定します。
- ステップ **2** ローカル IPv6 対応 DNS および DHCP サーバをプロビジョニングします。
	- Cisco Unified Communications Manager Release 7.0(x) から Release 8.5(1) にアップグレードす る前に、IPv6 用の DNS サーバをプロビジョニングできます。 ただし、Release 8.5(1) を アップグレードしてから、IPv6 の Cisco Unified Communications Manager DNS レコードを 設定してください。Release 8.5(1)にアップグレードする前にCisco UnifiedCommunications Manager の DNS レコードを IPv6 用に設定すると、アップグレードが失敗し、リブート後 システムが機能しなくなる原因となります。 注意
		- Cisco Unified Communications Manager サーバでは静的な非リンク ローカル IPv6 アドレ スを使用することをお勧めします。 Cisco Unified Communications Manager サーバが DHCPv6 サーバから、またはステートレスなアドレス自動設定によって IPv6 アドレス を取得する場合、Cisco Unified Communications Manager サーバが非リンク ローカル IPv6 アドレスを DHCPv6 サーバから 1 つだけ取得するようにします。 ヒント
- ステップ **3** Cisco Unified Communications Manager 8.0 をインストールします(またはこのリリースにアップグ レードします)。

後続のノード(サブスクライバ)をクラスタにインストールする前に、IPv4 サーバ情報を Cisco Unified Communications Manager の管理ページの [サーバの設定(Server Configuration)] ウィンドウに 追加します。

- Cisco Unified Communications Manager Release 7.0(x) から Release 8.5(1) にアップグレードす る前に、IPv6 用の DNS サーバをプロビジョニングできます。 ただし、Release 8.5(1) を アップグレードしてから、IPv6 の Cisco Unified Communications Manager DNS レコードを 設定してください。Release 8.5(1)にアップグレードする前に Cisco Unified Communications Manager の DNS レコードを IPv6 用に設定すると、アップグレードが失敗し、リブート後 システムが機能しなくなる原因となります。 注意
- ステップ **4** IPv6 を Cisco Unified Communications オペレーティング システム で有効にし、Cisco Unified Communications Manager サーバが IPv6 アドレスを取得するようにします。 Cisco Unified Communications Manager サーバでは静的な非リンク ローカル IPv6 アドレスを使用することをお勧 めします。

クラスタ内の各サーバに対して、これらの作業を実行します。 これらの作業の実行に は、サーバのリブートが必要です。 ヒント

- ステップ **5** Cisco Unified Communications Manager の管理ページの [エンタープライズパラメータ設定(Enterprise Parameters Configuration)] ウィンドウで、Enable IPv6 エンタープライズ パラメータに対して [True] を選択します。
	- このエンタープライズ パラメータを更新した後、Cisco Unified サービスアビリティで Cisco CallManager、CTIManager、および Certificate AuthorityProxyFunction サービスを再 起動します。 ヒント
- ステップ **6** Cisco Unified Communications Manager の管理ページで設定しているサーバに対して、[システム (System)] > [サーバ(Server)] を選択し、非リンク ローカル IPv6 アドレスまたは IPv6 アドレスに解 決できるホスト名を [IPv6名(IPv6 Name)] フィールドに入力します。
	- クラスタ内の各サーバに対して、この作業を実行しま ヒント
	- す。
	- 適切なCisco UnifiedCommunications Manager名およびアドレス情報を使用してDNSサー バを更新します。 ヒント
	- Cisco Unified Communications Manager Release 7.0(x) から Release 8.5(1) にアップグレードす る前に、IPv6 用の DNS サーバをプロビジョニングできます。 ただし、Release 8.5(1) への アップグレードが終了するまでは、IPv6用のCisco UnifiedCommunications ManagerのDNS レコードを設定しないでください。Release 8.5(1)にアップグレードする前にCisco Unified Communications Manager の DNS レコードを IPv6 用に設定すると、アップグレードが失敗 し、リブート後システムが機能しなくなる原因となります。 注意
- ステップ **7** Cisco Unified Communications Manager の管理ページで、電話機関連および Session InitiationProtocol (SIP)トランク関連の IPv6 設定項目を設定します。 たとえば、[共通の電話プロファイルの設定(Common Phone Profile Configuration)] ウィンドウで [IP アドレッシングモード(IP Addressing Mode)]および[電話の自動設定を許可(Allow Auto-Configuration for Phones)] 設定項目を設定します。次に、共通のデバイス プロファイルの設定を電話機および SIP トランクに適用します。
- ステップ **8** Cisco Unified サービスアビリティで、Cisco CallManager、CTIManager、および Cisco Certificate Authority Proxy サービスを再起動します。

関連トピック

```
メディア ターミネーション ポイント, (13 ページ)
インターネット プロトコル バージョン 6(IPv6), (1 ページ)
Unified CM, (4 \sim -\gamma)[イーサネットIPv6(Ethernet IPv6)] ウィンドウでの IPv6 CLI コマンドの実行および IPv6 の設定,
(24 ページ)
IPv6 のサービス パラメータとエンタープライズ パラメータの設定, (28 ページ)
Unified CM の管理ページの IPv6 および IPv4 設定項目へのアクセス, (30 ページ)
```
# <span id="page-3-0"></span>**Cisco Unified CM** の **IPv6** 機能

この項では、Cisco Unified CM の IPv6 に関する情報を示します。

### **CTI** アプリケーション

CTI は IP 情報を JTAPI および TAPI インターフェイスで提供します。これらのインターフェイス は IPv4 および IPv6 アドレスをサポートできます。 IPv6 をサポートするには、IPv6 をサポートす る JTAPI/TAPI クライアント インターフェイス バージョンをアプリケーションで使用する必要が あります。 CTI アプリケーションおよび CTI ポートおよびルート ポイントについては、次の情報 を考慮します。

- CTI アプリケーションは、IPv4 または IPv6 アドレスを使用して CTI Manager に接続します。 Cisco Unified Communications Manager の管理ページで Enable IPv6 エンタープライズ パラメー タを [True] に設定した場合、CTI Manager は IPv6 アドレスを使用するアプリケーションから の CTI 接続をサポートできます。
- CTI アプリケーションは、IPv6 またはIPv4 アドレスを使用する CTI ポートおよびルート ポ イントを登録できます。 CTI ポートおよびルート ポイントのメディア イベントを処理する CTI アプリケーションは、デバイスの設定に応じて、デバイスを IPv4 または IPv6 アドレス に登録できます。
- CTI アプリケーションは、IPv6 機能を持つ CTI サポート対象デバイスを監視および制御でき ます。
- コールが IPv6 を使用する場合、CallingPartyAddress およびメディア IP アドレスを含む IPv6 情報が CTI アプリケーションに渡されます。

### <span id="page-3-1"></span>**Cisco Unified CM**

この項では、Cisco Unified Communications Manager による IPv4、IPv6、または IPv4 と IPv6 を使用 するデバイスのサポート方法について説明します。 また、デュアルスタック モードでの Cisco Unified Communications Manager の実行方法、Cisco Unified Communications Manager による IPv4 お よび IPv6 デバイスのコールの処理方法、および Cisco Unified Communications Manager による IPv4 および IPv6 コールの帯域幅の予約および割り当て方法について説明します。

 $\boldsymbol{\mathcal{L}}$ ヒント

このマニュアルでは、デュアルスタック(またはデュアルスタック モード)という用語を使 用します。これは、デバイスまたはサーバが IPv4 アドレスと IPv6 アドレスの両方を使用する ことを想定します。

Cisco Unified Communications Manager サーバ

Cisco Unified Communications Manager は、IPv6 だけを使用するデバイスと通信してサポートでき ますが、Cisco Unified Communications Manager サーバを IPv6 専用として設定することはできませ ん。Cisco Unified Communications Manager は、IPv4 だけ(または IPv4 と IPv6 の両方)をサポート するデバイスおよび機能と通信してサポートする必要があるためです。CiscoUnifiedCommunications Manager が IPv6 を使用するデバイス(IPv4 アドレスと IPv6 アドレスの両方を提供できるデュア ルスタックデバイスを含む)をサポートするには、デュアルスタックモードで実行されるように Cisco Unified Communications Manager を設定する必要があります。つまり、Cisco Unified Communications Manager サーバに IPv4 アドレスと IPv6 アドレスの両方が設定され、IPv4 だけ、 IPv6 だけ、または IPv4 と IPv6 の両方を使用するデバイスと通信してサポートできるようにする 必要があります。

$$
\mathbf{Q}^{\prime}
$$

ヒント クラスタ内 Cisco Unified Communications Manager ノード間通信は IPv4 を使用します。

Cisco Unified Communications Manager サーバをデュアルスタック モードで実行する前に、次の作 業を実行する必要があります。

コール処理

デュアルスタック モードで実行されることにより、Cisco Unified Communications Manager は次の 状況でコールを設定できます。

- すべてのデバイスが IPv4 だけをサポートする場合。
- すべてのデバイスが IPv6 だけをサポートする場合。
- すべてのデバイスがデュアルスタック モードで実行される場合。この場合、Cisco Unified Communications Manager は、シグナリング イベントに対して [シグナリング用のIPアドレッ シングモード設定(IP Addressing Mode Preference for Signaling)] 設定項目の設定を使用し、メ ディア イベントに対して IP Addressing Mode Preference for Media エンタープライズ パラメー タを使用します。
- 1つのデバイスがIPv4をサポートし、別のデバイスがIPv6をサポートする場合。この場合、 Cisco Unified Communications Manager は IPv4 を IPv6 に変換できる MTP をコールに挿入しよ うとします。

### $\mathcal{L}$

ヒント

デバイスが複数の IPv6 アドレスをサポートできる場合でも、Cisco Unified Communications Manager が処理する IPv6 アドレスは 1 つだけです。 また、デバイスが IPv4 および IPv6 アド レスをサポートする場合、Cisco Unified Communications Manager は両方のアドレスを同時に処 理できます。

コール アドミッション制御(CAC)

IPv6 を使用すると IPv4 よりも 20 バイト大きいデータがヘッダーに必要であるため、IPv6 コール では同じコーデックおよびメディア ペイロード タイプを使用する同様の IPv4 コールよりも多く の帯域幅が必要になります。 たとえば、IPv4 を使用する G.711 コールは 80 kb/s の帯域幅を使用 します。一方、IPv6 を使用する G.711 コールは 88 kb/s の帯域幅を使用します。

IPv6を使用するコールのロケーションベースの帯域幅を予約および調整するために、CiscoUnified Communications Manager は Cisco Unified Communications Manager でサポートされるすべてのコー デックのIPv6コールに必要な帯域幅を計算できます。コールの設定中に帯域予約のためにデバイ スが Cisco Unified Communications Manager に接続した後、Cisco Unified Communications Manager は IPバージョンを識別します。コールがIPv6を使用する場合、Cisco UnifiedCommunications Manager はIPv6用の帯域幅を予約し、コールがIPv4を使用する場合、Cisco Unified Communications Manager はIPv4用の帯域幅を予約します。コールに使用されるIPバージョンをCiscoUnifiedCommunications Manager が識別できない場合、たとえば、コールが SIP トランクで終端する場合やデバイスが両 方の IP バージョンをサポートする場合は、Cisco Unified Communications Manager は最初に IPv6 を サポートする帯域幅を予約し、メディア ネゴシエーションの後で帯域幅を調整します。

ヒント

Cisco Unified Communications Manager は一度に 1 つのコール レッグの帯域幅を予約します。そ のため、MTPがコールに挿入され、ロケーションベースのCACが必要な場合、MTPがデバイ スの 1 つと同じ場所に配置されるようにします。その結果、ロケーションベースの CAC は、 MTP の反対側に基づいて WAN を介して帯域幅を予約します。 たとえば、IPv4 から IPv6 デバ イスへコールが発生した場合、IPv4 側で MTP の挿入が発生し、Cisco Unified Communications Manager は IPv6 に基づいて WAN を介して帯域幅を予約します。 一方、IPv6 を使用するデバ イスで MTP が挿入された場合、Cisco Unified Communications Manager は IPv4 に基づいて WAN を介して帯域幅を予約します。

必要な場合は、Call Counting CAC Enabled、Audio Bandwidth for Call Counting CAC、および Video Bandwidth Unit for Call Counting CAC サービス パラメータを Cisco Unified Communications Manager の管理ページで設定できます。コール中に Cisco Unified Communications Manager で帯域幅を予約 および調整するのではなく、コールは固定値の帯域幅を使用します。これらのサービスパラメー タを設定すると、Cisco Unified Communications Manager によってコールの帯域幅がオーバーサブ スクライブまたはアンダーサブスクライブされる可能性があることに注意してください。

### 手順

- ステップ **1** Cisco Unified Communications Manager サーバで、Cisco Unified Communications オペレーティング システムの IPv6 を有効にします。
- ステップ **2** Cisco Unified Communications Manager サーバがその IPv6 アドレスを取得する方法を決定し、Cisco Unified Communications Manager サーバがその IPv6 アドレスを取得するようにします。 Cisco Unified Communications オペレーティング システムでは、DHCPv6 サーバから非リンク ロー カル アドレスを要求するか、Cisco Unified Communications Manager サーバ用の静的な非リンク ローカルIPv6アドレスを設定するか、またはステートレスなアドレス自動設定によって非リンク ローカル IPv6 アドレスを取得できます (サーバ用の静的な非リンク ローカル IPv6 アドレスをお 勧めします)。

Cisco Unified Communications Manager サーバが非リンク ローカル IPv6 アドレスを 1 つだけ取得す るようにします。 サーバが複数の IPv6 アドレスを取得した場合、Cisco Unified Communications Manager は予想どおりに動作しない場合があります。

Cisco Unified Communications Manager サーバがステートレスなアドレス自動設定によって IPv6 ア ドレスを取得し、さらにサーバに対して設定された静的なIPv6アドレスもある場合、CiscoUnified Communications Manager はステートレスなアドレス自動設定によって取得された IPv6 アドレスを 無視し、静的なアドレスを使用します。

- ステップ **3** Cisco UnifiedCommunications Managerに対して、Enable IPv6エンタープライズパラメータを[True] に設定します。これにより、Cisco Unified Communications Manager はデュアルスタック モードで 実行されます。
	- Cisco Unified Communications オペレーティング システムで IPv6 を有効にし、Enable IPv6 エンタープライズ パラメータを [True] に設定する必要があります。 これらの作業の両方 を実行しない場合、CiscoCallManagerサービスはIPv4で実行され、[IPアドレッシングモー ド(IP Addressing Mode)] が [IPv6のみ(IPv6 Only)] に設定された電話機は Cisco Unified Communications Manager に登録できません。 注意
	- これらの作業をサーバで実行した後、サーバを再起動して変更を有効にする必要がありま す。 注意
- ステップ **4** Cisco Unified Communications Manager の管理ページの [サーバの設定(Server Configuration)] ウィン ドウで、[ホスト名/IPアドレス(Host Name/IP Address)] および [IPv6名(IPv6 Name)] フィールドを設 定します。これにより、Cisco Unified Communications Manager はデュアルスタック モードで実行 されます。Cisco UnifiedCommunications Managerでは、[ホスト名/IPアドレス(Host Name/IP Address)] フィールドは必須と見なされます。つまり、ネットワーク内のデバイスがIPv6だけをサポートす る場合でも、このフィールドを設定する必要があります。 ネットワーク内のデバイスが IPv6 だ け、または IPv4 と IPv6 をサポートする場合、[ホスト名/IPアドレス(Host Name/IP Address)] フィー ルドに加えて [IPv6名(IPv6 Name)] フィールドを設定する必要があります。Cisco Unified Communications Manager の非リンク ローカル IPv6 アドレスを [IPv6名(IPv6 Name)] フィールドに 入力する必要があります。 電話機は、TFTP 設定ファイルに含まれているこれらのフィールドを使用して Cisco Unified Communications Manager サーバの IP アドレスを取得し、その結果、電話機の登録が行われます。

関連トピック Cisco [Unified](#page-3-1) CM,  $(4 \sim -\check{\vee})$ Cisco [Unified](#page-7-0) IP Phone,  $(8 \sim \rightarrow \sim)$ メディア [ターミネーション](#page-12-0) ポイント, (13 ページ) SIP [トランク](#page-13-0), (14 ページ) [インタラクションおよび制限事項](#page-17-0), (18 ページ) IPv6 のサービス [パラメータとエンタープライズ](#page-27-0) パラメータの設定, (28 ページ)

### <span id="page-7-0"></span>**Cisco Unified IP Phone**

この項では、電話機と Cisco Unified Communications Manager 間の IPv4 および IPv6 コールの使用 例について説明します。電話機がIPアドレスやその他のネットワーク設定項目を取得する方法に ついては説明しません。

 $\boldsymbol{\mathcal{L}}$ 

ヒント

電話機での IPv6 の使用の詳細については、ご使用の電話機モデルおよびこのリリースの Cisco Unified Communications Manager をサポートする『Cisco Unified IP Phone Administration Guide』 を参照してください。 電話機の管理ガイドには、電話機に表示される IPv6 設定項目の説明が 記載されています。

次の使用例を参照してください。これらの使用例では、Cisco Unified Communications Manager が 適切なポートで受信でき、IP アドレス バージョンを変換するために MTP が使用可能であり、デ バイスが適切なアドレス バージョンを持っていることを前提としています。

 $\mathcal{L}$ 

ヒント

電話機は、起動時に常にデュアルスタック モードで起動します。つまり、IPv4 と IPv6 の両方 をサポートできます。 電話機が TFTP サーバの設定ファイルを処理した後、[共通デバイス設 定(Common DeviceConfiguration)]ウィンドウから[IPアドレッシングモード(IP Addressing Mode)] が電話機に設定されます。 [IPアドレッシングモード(IP Addressing Mode)] に基づいて、電話機 は DHCP または DHCPv6 を無効にでき、その [IPアドレッシングモード(IP Addressing Mode)] をサポートしないアドレスを解放できます。たとえば、[IPアドレッシングモード(IPAddressing Mode)] が [IPv6のみ(IPv6 Only)] の場合、電話機は IPv4 アドレスを解放します。

ヒント

電話機に複数の一意のローカル アドレスまたは複数のグローバル アドレスがある場合、電話 機に割り当てられる最初のアドレスによって、シグナリング イベントおよびメディア イベン トについてCisco UnifiedCommunications Managerに送信されるアドレスが指定されます。デュ アルスタック モードで実行されている電話機が特定のアドレス タイプを失うと、電話機は Cisco Unified Communications Manager から登録解除され、残りのアドレス タイプを使用して登 録します。

メディア ネゴシエーションでは、Cisco Unified Communications Manager はコールに使用する IP アドレスを動的に決定します。つまり、Cisco Unified Communications Manager は、デバイスが [IPアドレッシングモード(IP Addressing Mode)] を共有するかどうかを識別します。たとえば、 1 つのデバイスの [IPアドレッシングモード(IP Addressing Mode)] が [IPv4とIPv6(IPv4 and IPv6)] であり、他のデバイスの[IPアドレッシングモード(IP Addressing Mode)]が[IPv4のみ(IPv4 Only)] の場合、Cisco UnifiedCommunications ManagerはメディアネゴシエーションにIPv4を使用し、 IP アドレス バージョンを変換するための MTP を必要としません。 コールのデバイスが 1 つの IP アドレス バージョンだけをサポートし、バージョンに互換性がない場合、Cisco Unified Communications Manager はデバイスの IP アドレス バージョンを使用し、IPv4 を IPv6 に変換で きる MTP をコールに挿入しようとします。 コールのすべてのデバイスが両方の IP アドレス バージョンをサポートする場合、Cisco Unified Communications Manager は IP Addressing Mode Preference for Media エンタープライズ パラメータの設定をメディア ネゴシエーションに使用 します。 ヒント

#### 電話機の **[IP**アドレッシングモード**(IP Addressing Mode)]** が **[IPv4**のみ**(IPv4 Only)]**

電話機の [IPアドレッシングモード(IP Addressing Mode)] が [IPv4のみ(IPv4 Only)] の場合、電話機 は IPv4 アドレスを使用して Cisco Unified Communications Manager に接続します。 シグナリングお よびメディア ネゴシエーションは、IPv4 アドレスを使用して行われます。 電話機で IPv4 アドレ スを使用できない場合、ユーザはコールできません。

#### 電話機の **[IP**アドレッシングモード**(IP Addressing Mode)]** が **[IPv6**のみ**(IPv6 Only)]**

電話機の [IPアドレッシングモード(IP Addressing Mode)] が [IPv6のみ(IPv6 Only)] で、Enable IPv6 エンタープライズ パラメータを [True] に設定した場合、電話機はグローバル スコープまたは一意 のローカル スコープ IPv6 アドレスを使用して Cisco Unified Communications Manager に接続しま す。 シグナリングおよびメディア ネゴシエーションは、この IPv6 アドレスを使用して行われま す。 電話機で IPv6 アドレスを使用できない場合、ユーザはコールできません。 同様に、電話機 に対して IPv6 アドレスが設定されていない場合、電話機は Cisco Unified Communications Manager に登録できません。

[IPアドレッシングモード(IP Addressing Mode)] が [IPv6のみ(IPv6 Only)] の電話機では、Cisco Unified Communications Manager によってすべての機能はサポートされません。 サポートされ ない機能のリストについては[、インタラクションおよび制限事項](#page-17-0), (18 ページ) を参照して ください。 ヒント

- ヒント
	- SIP を実行する電話機の [IPアドレッシングモード(IP Addressing Mode)] として [IPv6のみ(IPv6 Only)] を設定した場合、Cisco TFTP サービスによって [IPアドレッシングモード(IP Addressing Mode)] 設定は上書きされ、設定ファイルで [IPv4のみ(IPv4 Only)] が使用されます。

#### 電話機の **[IP**アドレッシングモード**(IP Addressing Mode)]** が **[IPv4**と**IPv6(IPv4 and IPv6)]**

電話機の [IPアドレッシングモード(IP Addressing Mode)] が [IPv4とIPv6(IPv4 and IPv6)] で、Enable IPv6エンタープライズパラメータを[True]に設定した場合、Cisco UnifiedCommunications Manager は、コールを接続する前に、電話機の IP アドレス サポートおよび [シグナリング用のIPアドレッ シングモード設定(IP Addressing Mode Preference for Signaling)] 設定項目の設定を考慮します。

電話機で使用できるIPアドレスバージョンが1つだけの場合、電話機はシグナリングネゴシエー ション用に Cisco Unified Communications Manager に接続するために使用できるアドレスを使用し ます。 電話機で両方の IP アドレス タイプを使用できる場合、電話機はシグナリング ネゴシエー ションに対して [シグナリング用のIPアドレッシングモード設定(IP Addressing Mode Preference for Signaling)] 設定項目の設定を使用します。

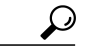

Cisco Unified Communications Manager の管理で電話機を設定すると、その電話機の IP アドレス が [電話の検索/一覧表示(Find and List Phones)] ウィンドウに表示されるようになります。 IPv4 アドレスだけ、または IPv4 アドレスと IPv6 アドレスの両方が設定されている電話機の場合、 ウィンドウには IPv4 アドレスが表示されます。 IPv6 アドレスだけが設定されている電話機の 場合、[電話の検索/一覧表示(Find and List Phones)] ウィンドウの [IPアドレス(IP Address)] 列に は IP アドレスが 0.0.0.0 と表示されます。 電話機の IPv6 アドレスを確認するには、[電話の検 索/一覧表示(Find and List Phones)] ウィンドウの [デバイス名(Device Name)] リンクをクリック します。これにより、[電話の設定(Phone Configuration)] ウィンドウが表示されます。 [IPv6の み(IPv6 Only)] デバイスの場合、[電話の設定(Phone Configuration)] ウィンドウでは IPv6 アドレ スの上方に [IPアドレス(IP Address)] の値として IPv4 アドレスが 0.0.0.0 と表示されます。 ヒント

ヒント

特定の電話機の[電話の設定(PhoneConfiguration)]ウィンドウでは、その電話機が使用するIPv4 アドレスおよび IPv6 アドレスが表示されます(該当する場合)。 IPv4 アドレスおよび IPv6 ア ドレスの両方が設定されているデュアルスタック モードの電話機では、[電話の設定(Phone Configuration)] ウィンドウで、電話機の Webサーバの IPv4 URL をポイントする IPv4 アドレス または IPv6 アドレスをクリックできます。 IPv6 アドレスだけを使用する電話では、電話機の Webサーバが IPv4 だけをサポートするので、IPv6 アドレスをクリックできません。

### **DHCPv6**

DHCPv6 は、IPv6 をサポートする DHCP のバージョンです。DHCPv6 では、電話機をネットワー クに接続した後で、IPv6 アドレスおよびその他のネットワーク設定項目を電話機に割り当てるこ とができます。 また、DHCPv6 では、IPv6 アドレスを Cisco Unified Communications Manager サー バに割り当てることができます。これは、静的な IP アドレスをサーバに割り当てない場合です (サーバには静的な IP アドレスを割り当てることをお勧めします)。

Cisco Unified Communications Manager 7.1 は DHCPv6 サーバ機能を提供しないため、DHCPv6 を使 用してIPv6ネットワーク設定項目を電話機またはサーバに割り当てる場合は、ネットワーク内に DHCPv6サーバを設定する必要があります。電話機がそのIPアドレスをステートレスなアドレス 自動設定ではなく DHCPv6 で受信できるようにする場合は、[電話の自動設定を許可(Allow

Auto-Configuration forPhones)] 設定項目を [オフ(Off)] に設定します。 この設定については、[Unified](#page-29-0) CM の管理ページの IPv6 および IPv4 [設定項目へのアクセス](#page-29-0), (30 ページ)を参照してください。

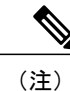

Cisco Network Registrar(CNR)6.2 は DNS および DHCP サポートを IPv4 と IPv6 に提供するた め、DNS および DHCP サポート用に Cisco Network Registrar を使用することを検討してくださ い。 この製品の詳細については、『Cisco Network Registrar User's Guide, 6.2』を参照してくだ さい。

(注)

必要な場合は、Cisco IOS ルータまたはスイッチを DHCPv6 サーバとして設定できます。たと えば、12.2(46)SE(以降)を実行する Cisco Catalyst 3560 シリーズ スイッチまたは Cisco Catalyst 3750 シリーズ スイッチを DHCPv6 サーバとして設定できます。 このルータまたはスイッチを 設定する前に、ルータまたはスイッチが IPv6 および DHCPv6 サポートに必要なシスコのベン ダー固有 DHCPv6 情報オプションをサポートするかどうかを確認します。

(注)

最上位のスコープ ルールの場合、一意のローカル アドレスだけを電話機に割り当てるように DHCPv6 サーバを設定することを考慮します。 グローバル ユニキャスト アドレスを使用する 必要がある場合、『Cisco Unified Communications Manager セキュリティガイド』で説明されて いるように、トランスポート層セキュリティ(TLS)接続および SRTP を設定します。

DHCP の詳細については、『*Cisco Unified Communications Manager* システム ガイド』および 『*Deploying IPv6 in Unified Communications Networks with Cisco Unified Communications Manager*』 を参照してください。 ヒント

### **DNS**

IPv6 では、DNSv6 によって AAAA レコードが処理されます。このレコードは、IPv6 アドレスを マッピングできます。 IPv4 では、DNS によって A レコードが処理されます。このレコードは、 IPv4 アドレスをマッピングできます。 IPv4 および IPv6 では、次のフィールドは DNS に依存しま す。これは、フィールドのホスト名を設定する場合です。

- [ホスト名/IPアドレス(Host Name/IP Address)]([サーバの設定(Server Configuration)] ウィンド ウ):IPv4 アドレスまたはホスト名を入力できます。
- [IPv6名(IPv6 Name)]([サーバの設定(Server Configuration)] ウィンドウ):IPv6 アドレスまた はホスト名を入力できます。
- [接続先アドレス(Destination Address)](SIP の [トランクの設定(Trunk Configuration)] ウィンド ウ): 有効なV4ドット付きIPアドレス、完全修飾ドメイン名(FQDN)、または[接続先ア

ドレスはSRV(Destination Address is an SRV)] フィールドがオンの場合は DNS SRV レコードを 入力できます。

• [接続先アドレスIPv6(Destination Address IPv6)] (SIP の [トランクの設定(Trunk Configuration)] ウィンドウ):このフィールドで許可される値は、有効な IPv6 アドレス(グローバル ユニ キャスト アドレス、一意のローカル アドレス、またはホスト名)、完全修飾ドメイン名 (FQDN)、または [接続先アドレスはSRV(Destination Address is an SRV)] フィールドがオン の場合は DNS SRV レコードです。

注意

Cisco Unified Communications Manager Release 7.0(x) から Release 8.5(1) にアップグレードする前 に、IPv6 用の DNS サーバをプロビジョニングできます。 ただし、Release 8.5(1) をアップグ レードしてから、IPv6 の Cisco Unified Communications Manager DNS レコードを設定してくだ さい。 Release 8.5(1) にアップグレードする前に Cisco Unified Communications Manager の DNS レコードを IPv6 用に設定すると、アップグレードが失敗し、リブート後システムが機能しな くなる原因となります。

注意 AAAAレコードまたはAレコードが正しくマッピングされていないと、コールは失敗します。

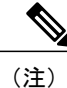

Cisco Network Registrar(CNR)6.2 は DNS および DHCP サポートを IPv4 と IPv6 に提供するた め、DNS および DHCP サポート用に CNR を使用することを考慮してください。 この製品の 詳細については、『Cisco Network Registrar User's Guide, 6.2』を参照してください。

# ゲートウェイ

Media Gateway Control Protocol(MGCP)および H.323 ゲートウェイは、IPv6 をサポートしていま せん。 これらのゲートウェイに接続している IPv6 デバイスと通信するために、Cisco Unified Communications Manager はコール中に IPv4 を IPv6 に変換できる MTP を挿入します。

Cisco ATA 186 および 188 Analog Telephone Adaptor は、IPv6 をサポートしていません。

アナログ電話ゲートウェイは、IPv4だけ、IPv6だけ、またはIPv4とIPv6(デュアルスタックモー ド)で動作できます。

Cisco IOS SIP ゲートウェイは、IPv6 だけ、IPv4 だけ、または IPv4 と IPv6 をデュアルスタック モードで同時にサポートできます。 Cisco Unified Communications Manager がこれらのゲートウェ イと通信するには、事前に Cisco Unified Communications Manager の管理ページの SIP の [トランク の設定(Trunk Configuration)] ウィンドウで設定する必要があります。 ゲートウェイに関する Cisco Unified Communications Manager の考慮事項については、SIP[トランク](#page-13-0), (14ページ) および[メディ](#page-12-0) ア [ターミネーション](#page-12-0) ポイント, (13 ページ)を参照してください。 Cisco Unified Communications Manager の管理ページでのゲートウェイの設定に加えて、『*Implementing VoIP for IPv6*』で説明さ れているように、ゲートウェイを設定する必要があります。

## <span id="page-12-0"></span>メディア ターミネーション ポイント

## (注)

この項では、Cisco Unified Communications Manager による IPv4 から IPv6 への変換を必要とす るコールへの MTP の挿入方法について説明します。 MTP が IP 変換をサポートできるように Cisco IOS MTP を設定する方法については、『*Implementing VoIP for IPv6*』を参照してくださ い。

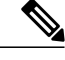

(注)

Cisco IOS MTP は複数の IPv6 アドレスをサポートできますが、MTP はシグナリング イベント およびメディア イベントについて、グローバル アドレスまたは一意のローカル アドレスを Cisco Unified Communications Manager に送信します。

Cisco IOS MTP は、IPv4 ネットワークと IPv6 ネットワーク間のメディア相互運用をサポートしま す。 IPv4 から IPv6 へのメディア変換用の Cisco IOS MTP は、デュアルスタック モードだけで動 作します。Cisco Unified Communications Manager の管理ページで、MTP ([メディアリソース(Media Resources)] > [メディアターミネーションポイント(Media Termination Point)]) およびトランスコー ダ([メディアリソース(Media Resources)] > [トランスコーダ(Transcoder)])の [Cisco IOS Enhanced Media Termination Point] オプションだけが、変換機能をサポートします。つまり、Cisco IP Voice Media Streaming Application のソフトウェア MTP コンポーネントは、IPv4 から IPv6 への変換をサ ポートしません。

ヒント

Cisco Unified Communications Manager が MTP を割り当てる場合、MTP が同時に複数の機能に 使用される場合があります。MTPは複数の機能に使用できるため、CiscoUnifiedCommunications Manager は MTP 割り当てに優先順位を付け、IPv6 および IPv4 がサポートされてから、MTP に 依存する他の機能がサポートされるようにします。

次の状況で、Cisco Unified Communications Manager は IPv4 を IPv6 (またはその逆)へ変換できる MTP を挿入します。

- コールのデバイスが同じ IP アドレス バージョンをサポートしていない。
- SIP トランクについて、[メディアターミネーションポイントが必須(Media Termination Point Required)] チェックボックスをオンにするか、または [信頼されたリレーポイントを使用(Use Trusted RelayPoint)] を [オン(On)] として設定し、Cisco Unified Communications Manager が IPv6 アドレスを使用するデバイスと通信している。 SIP トランクについて [メディアターミネー ションポイントが必須(Media TerminationPoint Required)] チェックボックスをオンにするか、 IPv4 から IPv6 への変換以外の理由で MTP をコールに挿入する必要がある場合、次の考慮事 項があります。
	- コールの両方の側がMTPを使用しないでIPv4をネゴシエートできる場合、Cisco Unified Communications Manager は MTP をコールに挿入しません。

◦ SIP トランクについて [IPアドレッシングモード(IP Addressing Mode)] が [IPv6のみ(IPv6 Only)] または [IPv4とIPv6(IPv4 and IPv6)] の場合、Cisco Unified Communications Manager は IPv4 を IPv6(またはその逆)へ変換できる MTP をコールに割り当てます。 IP アド レス バージョンを変換できる MTP をコールに対して使用できない場合、Cisco Unified Communications Manager はデュアルスタック モードで設定されている SIP トランクに対 して IPv4 をサポートする MTP を割り当てます。[IPv6のみ(IPv6 Only)] として設定され ている SIP トランクの場合、Cisco Unified Communications Manager は Session Description Protocol (SDP) セッション記述のない INVITE メッセージを送信します。

Cisco UnifiedCommunications ManagerがMTPと通信するとき、Cisco UnifiedCommunications Manager は IPv4 または IPv6 アドレスを要求します。 Cisco Unified Communications Manager が IPv4 アドレ スを要求する場合、MTP は IPv4 をサポートする RTP ポートを開きます。 Cisco Unified Communications Manager が IPv6 をサポートする場合、MTP は IPv6 をサポートする RTP ポートを 開きます。

IPv4 を IPv6 に変換できる MTP の要求が失敗した場合、コールに対して IPv6 が要求されるために コールが失敗する場合があります。 IP アドレス バージョンを変換できる MTP がコールに挿入さ れると、IPv6 デバイスと MTP の間に挿入される中間メディア デバイスは IPv6 要求を処理する必 要があります。 Cisco Unified Communications Manager で 2 つの MTP を使用でき、各 MTP が実行 できる機能が 1 つだけの場合、Cisco Unified Communications Manager は両方の MTP をコールに挿 入しようとします。最初の MTP は IPv4 から IPv6 への変換用、2 番目の MTP は MTP を必要とす る他の機能のサポート用です。 コールにトランスコーダおよび IPv6 対応 MTP が必要であり、使 用可能なトランスコーダが IPv6 をサポートしない場合、Cisco Unified Communications Manager は IPv6 対応 MTP を IPv6 をサポートするコールのレッグで、トランスコーダを IPv4 をサポートする コールのレッグで挿入しようとします。この状況では、MTPとトランスコーダ間でIPアドレス機 能が一致しない場合、コールは失敗します。

SIP トランク(および MTP)が使用される具体的なコール シナリオについては、『*Deploying IPv6 in Unified Communications Networks with Cisco Unified Communications Manager*』を参照して ください。 (注)

### <span id="page-13-0"></span>**SIP** トランク

適切に設定すると、SIP トランクは IPv4 のみ、IPv6 のみ、またはデュアル スタック モード (IPv4 と IPv6)をサポートするデバイスと通信できます。 Cisco Unified Communications Manager や他の コンポーネントと同様に、SIP トランクは Enable IPv6 エンタープライズ パラメータの設定を使用 して、IPv6 を使用するデバイスをサポートするかどうかを決定します。

#### **SIP** トランクの **IPv4** または **IPv6** シグナリング

次の要因によって、SIP トランクのシグナリング イベントに対して IPv4 を使用するか IPv6 を使 用するかが決まります。

• コールの方向

- SIP トランクの [IPアドレッシングモード(IP Addressing Mode)]([共通デバイス設定(Common Device Configuration)] ウィンドウで設定してトランクに適用)
- SIP トランクの [シグナリング用のIPアドレッシングモード設定(IP Addressing ModePreference for Signaling)] 設定([共通デバイス設定(Common Device Configuration)] ウィンドウ(または [エンタープライズパラメータ設定(Enterprise Parameters Configuration)] ウィンドウ)で設定し てトランクに適用)
- SIP トランクの設定済み接続先アドレス

1 つの接続先アドレス、つまり IPv4 をサポートする [接続先アドレス(Destination Address)] ま たは IPv6 をサポートする [接続先アドレスIPv6(Destination Address IPv6)] だけを設定する場 合、SIP トランクに対して設定する [IPアドレッシングモード(IP Addressing Mode)] が接続先 アドレスに対して設定した IP アドレス タイプと一致するようにしてください。 設定が一致 しない場合、トランクを介したコールは確立されません。

[接続先アドレス(Destination Address)] と [接続先アドレスIPv6(Destination Address IPv6)] の両 方を設定する場合は、トランクがデュアルスタックモードになるように、[IPアドレッシング モード(IP Addressing Mode)] を [IPv4とIPv6(IPv4 and IPv6)] として設定してください。 デュア ルスタック トランクの場合、SIP トランクに適用した [シグナリング用のIPアドレッシング モード設定(IP Addressing Mode Preference for Signaling)] 設定によって、SIP トランクを介した 発信コールのシグナリング イベントに対して IPv4 が使用されるか IPv6 が使用されるかが決 まります。

#### **SIP** トランクの **IPv4** または **IPv6** メディア

次の要因によって、SIP トランクのメディア イベントに対して IPv4 を使用するか IPv6 を使用す るかが決まります。

- コールの方向
- コールが早期オファー コールか遅延オファー コールか
- SDP オファー内の IP アドレス設定
- SIP トランクの [IPアドレッシングモード(IP Addressing Mode)]([共通デバイス設定(Common Device Configuration)] ウィンドウで設定してトランクに適用)
- IP Addressing Mode Preference for Media エンタープライズ パラメータの設定([エンタープラ イズパラメータ設定(Enterprise Parameters Configuration)] ウィンドウで設定)

デュアルスタック デバイスのメディア ネゴシエーションでは、Cisco Unified Communications Manager はコールに対して使用する IP アドレスを動的に決定します。つまり、コールのデバ イスでサポートされる IP バージョンが 1 つだけの場合、その IP バージョンが使用され、IP バージョンを変換できる MTP がコールに挿入されます。 コールのすべてのデバイスが両方 の IP バージョンをサポートする場合、IP Addressing Mode Preference for Media エンタープラ イズ パラメータの設定が使用されます。

- [ANATを有効化(Enable ANAT)] チェックボックスの設定(および、INVITE で ANAT が必要 またはサポートされているか)
- 電話機の [IPアドレッシングモード(IP Addressing Mode)]

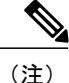

SIP トランク (および MTP) が使用される具体的なコール シナリオについては、『*Deploying IPv6 in Unified Communications Networks with Cisco Unified Communications Manager*』を参照して ください。

### **TFTP** サーバ

TFTP サーバは、IPv4 を使用して Cisco Unified Communications Manager のほとんどのコンポーネン ト(データベースなど)と通信します。ただし、適切に設定すると、TFTPサーバはIPv4、IPv6、 または両方のタイプのアドレスを使用するデバイスと通信できます。

デュアルスタック モードで実行すると、TFTP サーバは IPv4 ネットワークと IPv6 ネットワークの 両方からのファイル要求に応答できます。 IPv4 ネットワークからの要求の場合、TFTP サーバは IPv4 スタックを使用して応答します。IPv6 ネットワークからの要求の場合、TFTP サーバは IPv6 スタックを使用して応答します。これは、Enable IPv6 エンタープライズ パラメータを [True] に設 定した場合です。

IPv6 サポートは、デバイスからの TFTP 要求およびローカル TFTP サーバが代替ファイル サーバ として設定されているクラスタ外 TFTP サーバからの HTTP 要求に適用されます。

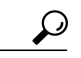

IPv6 ネットワークで、DHCPv6 サーバは、シスコのベンダー固有 DHCPv6 情報オプションを DHCPv6 応答メッセージで使用して、TFTP IPv6 アドレスをデバイスに渡します。 TFTP サー バが IPv4 を使用して要求を処理しているときに、デバイスが IPv6 アドレスを取得して要求を TFTP サーバに送信した場合、TFTP サーバは IPv6 スタックで要求を受信していないため、そ の要求を受信しません。 この場合、デバイスは Cisco Unified Communications Manager に登録 できません。 ヒント

ヒント

シスコのベンダー固有DHCPv6情報オプションの詳細については、『*CiscoUnifiedCommunications Manager* システム ガイド』および『*Deploying IPv6 in Unified Communications Networks with Cisco Unified Communications Manager*』を参照してください。

TFTP サーバは、Enable IPv6 エンタープライズ パラメータの設定を使用して電話機との通信方法 を決定します。 Enable IPv6 エンタープライズ パラメータを [False] に設定した場合、TFTP サーバ は IPv4 を使用して電話機と通信します。 パラメータを [True] に設定した場合、TFTP サーバは電 話機の [IPアドレッシングモード(IP Addressing Mode)] に応じて IPv4 または IPv6 を使用します。 Enable IPv6 エンタープライズ パラメータの設定が変更されると、TFTP サーバは新しい設定に関 する変更通知を受け取り、その IPv6 機能を有効または無効にします。Cisco TFTP サービスを再起 動する必要はありません。

TFTP サーバが電話機に提供する設定ファイルには、次の設定項目の設定が含まれています。

• [IPアドレッシングモード(IP Addressing Mode)]、[シグナリング用のIPアドレッシングモード 設定(IP Addressing Mode Preference for Signaling)]、および [電話の自動設定を許可(Allow Auto-Configuration for Phones)]

- Cisco Unified Communications Manager サーバの [ホスト名/IPアドレス(Host Name/IP Address)] (IPv4 設定)
- Cisco Unified Communications Manager サーバの [IPv6名(IPv6 Name)] (Enable IPv6 エンタープ ライズ パラメータを [True] に設定する場合だけ)
- CAPF サーバの IPv6 アドレス(Enable IPv6 エンタープライズ パラメータを [True] に設定し、 Cisco Certificate Authority Proxy Function サービスを有効にする場合だけ)

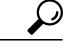

SIP を実行する電話機の [IPアドレッシングモード(IP Addressing Mode)] として [IPv6のみ(IPv6 Only)] を設定する場合、Cisco Unified Communications Manager の Cisco TFTP サービスによって [IPアドレッシングモード(IP Addressing Mode)] 設定は上書きされ、設定ファイルで [IPv4のみ (IPv4 Only)] が使用されます。 ヒント

IPv6アドレスを使用する電話機にTFTPサーバが設定ファイルを提供するには、事前にEnable IPv6 エンタープライズ パラメータを [True] に設定する必要があります。 このパラメータを [False] に 設定した場合、デバイスの [IPアドレッシングモード(IP Addressing Mode)] を [IPv6のみ(IPv6 Only)] に設定した場合でも、TFTP サーバは設定ファイルの IPv4 アドレスを使用します。

TFTP サーバは IPv4 および IPv6 アドレスを Cisco Unified Communications オペレーティング シス テムから取得し、それらのアドレスで電話機からのファイル要求を受信します。

[サービスパラメータ設定(Service Parameter Configuration)] ウィンドウで、代替シスコ ファイル サーバ(別のクラスタにあるTFTPサーバ)を設定することもできます。これらのパラメータは、 IPv4 または IPv6 アドレス、または IP アドレスに解決されるホスト名をサポートし、プライマリ ファイル サーバと代替ファイル サーバ間で通信するために TFTP が使用する IP スタックを決定 します。 代替ファイル サーバでデュアルスタック モードがサポートされ、これらのパラメータ フィールドで同じサーバに対して IPv4 アドレスと IPv6 アドレスの両方を設定する場合は、両方 の IP アドレスをフィールドごとに 1 つずつ追加する必要があります。TFTP サーバでは、設定し た順序で各アドレスが試行されます。

# <span id="page-16-0"></span>**IPv6** のシステム要件

Cisco Unified Communications Manager には、次の IPv6 のシステム要件があります。

- クラスタ内の各サーバの Cisco Unified Communications Manager 7.1 以降。
- SCCPを実行する次のCisco Unified IPPhoneによるIPv6のサポート:7906G、7911G、7931G、 7942G、7945G、7962G、7965G、および 7975G。
- IPv6アドレスを発行できるDHCPv6サーバおよびホスト名をIPv6アドレスに解決できるDNS サーバ。Cisco Network Registrar (CNR) 6.2 の使用を検討してください。

必要な場合は、Cisco IOS ルータまたはスイッチを DHCPv6 サーバとして設定できます。た とえば、12.2(46)SE(以降)を実行する Cisco Catalyst 3560 シリーズ スイッチまたは Cisco Catalyst 3750 シリーズ スイッチを DHCPv6 サーバとして設定できます。 このルータまたはス イッチを設定する前に、ルータまたはスイッチが IPv6 および DHCPv6 サポートに必要なシ スコのベンダー固有 DHCPv6 情報オプションをサポートするかどうかを確認します。

• Cisco Unified Communications Manager 8.5(1) と互換性があり、ゲートウェイおよび Cisco IOS MTP にインストールおよび設定されている Cisco IOS リリース。

Cisco Feature Navigator を使用すると、特定のソフトウェア リリース、機能セット、およびプ ラットフォームをサポートする Cisco IOS および Catalyst OS ソフトウェア イメージを判別でき ます。 Cisco Feature Navigator にアクセスするには、http://www.cisco.com/go/cfn に移 動します。 ヒント

Cisco Feature Navigator へのアクセスには、Cisco.com のアカウントは必要ありません。

# <span id="page-17-0"></span>インタラクションおよび制限事項

一部のCisco UnifiedCommunications Manager機能は、[IPアドレッシングモード(IP Addressing Mode)] が [IPv6のみ(IPv6 Only)] のデバイスでは動作しません。 デバイスに対して [IPv6のみ(IPv6 Only)] を設定する前に、IPv6 での Cisco Unified Communications Manager 機能のインタラクションおよび 制限事項を記載した次のセクションを確認してください。

注意

Cisco Unified Communications オペレーティング システムで IPv6 を有効にし、Enable IPv6 エン タープライズ パラメータを [True] に設定する必要があります。これらの作業の両方を実行し ない場合、CiscoCallManagerサービスはIPv4で実行され、[IPアドレッシングモード(IPAddressing Mode)] が [IPv6のみ(IPv6 Only)] に設定された電話機は Cisco Unified Communications Manager に 登録できません。 これらの作業を実行した後、サーバを再起動してください。 IPv6 について 作業を実行する順序については、IPv6 [の設定](#page-1-0), (2ページ)を参照してください。

注意

Cisco Unified Communications Manager Release 7.0(x) から Release 8.5(1) へのアップグレードを実 行する前に、IPv6 用の DNS サーバをプロビジョニングできます。 ただし、Release 8.5(1) を アップグレードしてから、IPv6 の Cisco Unified Communications Manager DNS レコードを設定 してください。 Release 8.5(1) にアップグレードする前に Cisco Unified Communications Manager の DNS レコードを IPv6 用に設定すると、アップグレードが失敗し、リブート後システムが機 能しなくなる原因となります。

#### アナンシエータ

アナンシエータは IPv4 をサポートします。[IPアドレッシングモード(IP Addressing Mode)] が [IPv6 のみ(IPv6 Only)] のデバイスにアナンシエータが接続すると、Cisco Unified Communications Manager は IPv4 を IPv6 へ変換できる MTP を挿入します。 IP アドレス バージョンを変換できる MTP を使 用できない場合、電話機でアナウンスは再生されません。

#### 一括管理ツール

Bulk Administration Tool(BAT)によるIPv6のサポートについては、『Cisco UnifiedCommunications Manager Bulk Administration ガイド』を参照してください。

#### 呼詳細レコード

コールにIPv6が使用される場合、呼詳細レコード(CDR)にIPv6アドレスを表示できます。CDR の詳細については、『Cisco Unified Communications Manager Call Detail Records Administration Guide』 を参照してください。

#### **Cisco Certificate Authority Proxy Function**

IPv6 での Cisco Certificate Authority Proxy Function の機能については、『Cisco Unified Communications Manager セキュリティ ガイド』を参照してください。

#### **Cisco Extension Mobility**

Cisco Extension Mobility では IPv4 がサポートされるため、[IPアドレッシングモード(IP Addressing Mode)] が [IPv6のみ(IPv6 Only)] の電話機は Cisco Extension Mobility で使用できません。 その電話 機でCiscoExtensionMobilityを使用する場合は、その電話機の[IPアドレッシングモード(IPAddressing Mode)] を [IPv4のみ(IPv4 Only)] または [IPv4とIPv6(IPv4 and IPv6)] に設定します。

#### **Cisco Unified Communications Manager CDR Analysis and Reporting**

Cisco Unified Communications Manager CDR Analysis and Reporting については、『Cisco Unified Communications Manager CDR Analysis and Reporting Administration Guide』を参照してください。

#### **Cisco Unified Communications Operating System**

IPv6 [の設定](#page-1-0), (2 ページ)および [イーサネットIPv6(Ethernet IPv6)] [ウィンドウでの](#page-23-0) IPv6 CLI コ [マンドの実行および](#page-23-0) IPv6 の設定, (24 ページ)を参照してください。

#### **Cisco Unified** サービスアビリティ

ネットワークでの設定に応じて、IPv4アドレスを報告するアラームがIPv6アドレスも報告する場 合があります。 Cisco Unified サービスアビリティでのアラームの設定方法およびアラーム定義の 表示方法については、『Cisco Unified Serviceability Administration Guide』を参照してください。

CISCO-CCM-MIB には IPv6 アドレスや設定などのためのカラムおよびストレージが含まれていま すが、SNMP は IPv4 をサポートします。

#### **Cisco Unity Connection** および **Cisco Unity**

Cisco Unity Connection および Cisco Unity は、IPv4 を使用して Cisco Unified Communications Manager と通信します。

#### **Cisco Unified Communications Manager Assistant**

Cisco Unified Communications Manager Assistant では IPv6 がサポートされないため、[IPアドレッシ ングモード(IP Addressing Mode)] が [IPv6のみ(IPv6 Only)] の電話機は Cisco Unified Communications Manager Assistant で使用できません。 その電話機で Cisco Unified Communications Manager Assistant を使用する場合は、その電話機の[IPアドレッシングモード(IP Addressing Mode)]を[IPv4のみ(IPv4 Only)] または [IPv4とIPv6(IPv4 and IPv6)] に設定します。

#### リアルタイム監視ツール

リアルタイム監視ツール(RTMT)では、IPv6 アドレスを使用する CTI アプリケーション、CTI デバイス、および CTI 回線を監視できます。 CTI アプリケーション、CTI デバイス、または CTI 回線を検索するときは、IPv6 アドレスを入力し、属性ウィンドウで [AppIpv6Addr] チェックボッ クスをオンにします。

また、IPv6 アドレスを使用する電話機または SIP トランクでデバイス検索を実行できます。 [CallManager] > [Device Search] > [Open Device Search] > [Phones](または [SIP Trunks] を選択すると きは、IPv6 アドレスを指定し、属性ウィンドウで [Ipv6Address] チェックボックスをオンにしま す。

ネットワークでの設定に応じて、ログ ファイルには IPv4 アドレスおよび IPv6 アドレスが表示さ れます。

RTMT では、IP6 オブジェクトに対してパフォーマンス モニタリング カウンタが表示されます。

#### **Cisco WebDialer**

Cisco WebDialer は IPv4 をサポートします。したがって、CTI Manager に接続するために、Cisco WebDialer は IPv4 アドレスを使用します。 Cisco WebDialer は、[IPアドレッシングモード(IP Addressing Mode)] が [IPv4とIPv6(IPv4 and IPv6)] のデバイスで動作します。

#### 会議

Cisco Unified Communications Manager は、会議ブリッジが IPv6 を使用する場合でも、会議に IPv4 を使用します。 会議中、Cisco Unified Communications Manager は、[IPアドレッシングモード(IP Addressing Mode)] が [IPv6のみ(IPv6 Only)] のデバイスごとに IPv4 を IPv6 に変換できる MTP を 1 つ挿入します。したがって、IPv6 を使用する各電話機は会議に参加できます。

MTP デバイスでセキュリティをサポートするには、MTP を passthru モードで設定する必要があり ます。これは、コール中にMTPがパケットを変換しないことを意味します。MTPをpassthruモー ドで設定すると、MTPは暗号化されたパケットを1つのコールレッグで受信し、同じパケットを 別のコールレッグで送信します。セキュアな会議ブリッジと[IPアドレッシングモード(IPAddressing Mode)] が [IPv6のみ(IPv6 Only)] の暗号化されたデバイスによるセキュアな会議のために、会議の 一部のデバイスが IPv4 をサポートする場合、Cisco Unified Communications Manager は IPv4 を IPv6 (またはその逆)に変換するMTPを会議に挿入します。MTPをpassthruモードで設定した場合、 暗号化された IPv6 電話機は SRTP を介して会議ブリッジと通信します。 MTP を passthru モードで 設定しない場合、メディアは RTP にダウングレードされます。

### デバイス モビリティ

デバイス モビリティでは IPv4 アドレスだけがサポートされるため、[IPアドレッシングモード(IP Addressing Mode)] が [IPv6のみ(IPv6 Only)] の電話機はデバイス モビリティで使用できません。

#### **Differentiated Services Control Point**(**DSCP**)

Differentiated Services Control Point (DSCP) の値は、IPv6 と IPv4 で同じです。

#### ディザスタ リカバリ システム

ディザスタ リカバリ システムについては、『Disaster Recovery System Administration Guide』を参 照してください。

#### **H.323** デバイス

H.323 クライアント、ゲートウェイ、および H.225 クラスタ間トランクは IPv6 をサポートしませ ん。 これらのゲートウェイに接続している [IPv6のみ] デバイスと通信するために、Cisco Unified Communications Manager はコール中に IPv4 を IPv6 に変換できる MTP を挿入します。

#### インターコム

インターコムは、[IPアドレッシングモード(IP Addressing Mode)] が [IPv4のみ(IPv4 Only)] または [IPv4とIPv6(IPv4 and IPv6)] の電話機をサポートできます。 インターコム コール中に、トークバッ クモードにより、発信側がインターコムを開始したときに使用されるメディアストリームと同じ IP バージョンのメディア ストリームが確立されます。

#### モバイル コネクトおよびモバイル ボイス アクセス

モバイルコネクトやモバイルボイスアクセスなどのCisco UnifiedCommunications ManagerのCisco Unified Mobility 機能は、IPv4 をサポートします。 コールで、携帯電話が IPv4 を使用し、別の電 話機が IPv6 を使用している場合、Cisco Unified Communications Manager は IPv4 を IPv6 に変換で きる MTP をコールに挿入します。

#### モニタリングと録音

モニタリングと録音では、電話機はお客様からエージェントへのコールのIPv4メディアストリー ムを処理でき、一方で録音とモニタリングのIPv6メディアストリームを処理します(またはその 逆)。

#### 保留音

Cisco IP Voice Media Streaming Application サービスは IPv4 をサポートしています。 Cisco Unified Communications Manager はマルチキャスト保留音の IPv6 をサポートしないため、[IPアドレッシン グモード(IP Addressing Mode)] が [IPv6のみ(IPv6 Only)] のデバイスはマルチキャスト保留音をサ ポートできません。 この場合、Cisco Unified Communications Manager は電話の保留時に音ではな くトーンを再生します。ユニキャスト保留音を使用する[IPv6のみ]デバイスの場合、Cisco Unified Communications Manager は IPv4 を IPv6 (またはその逆)へ変換できる MTP をメディア ストリー ムに挿入します。

#### **NTP** サーバ

互換性、精度、およびネットワーク ジッタに関する潜在的な問題を回避するには、プライマリ ノードに指定した外部 NTP サーバが NTP v4(バージョン 4)である必要があります。

#### **QRT**

[IPアドレッシングモード(IP Addressing Mode)] が [IPv6のみ(IPv6 Only)] の電話機のユーザは、電話 機の [品質] ソフトキーを押して音声などの問題を報告できません。 また、QRT レポートには、 [IPアドレッシングモード(IP Addressing Mode)] が [IPv6のみ(IPv6 Only)] の電話機のストリーミング 統計情報は含まれていません。

#### **RSVP**

コール アドミッション制御メカニズムとして RSVP をネットワークに配置する場合、IPv6 は配置 しないでください。 RSVP 機能は IPv6 をサポートしません。 RSVP コールは IPv4 をサポートし ます。 RSVP がコールに必要であり、コール内のデバイスが IPv6 アドレス用に設定されているか IPv6 アドレスを使用する場合、Cisco Unified Communications Manager はコールを拒否し、発信側 はビジー トーンを受信します。

#### **SDL**

SDL TCP 接続は IPv6 をサポートしますが、SDL リンクは IPv4 をサポートします。 Cisco Unified Communications Manager の管理ページの [サーバの設定(Server Configuration)] ウィンドウでホスト 名を設定した場合、SDLはIPv4が使用されることを指定するDNSAレコードをクエリーします。 IP アドレスを指定した場合、IPv4 アドレスが SDL 層に渡されます。

#### セキュリティ(**TLS** および **SRTP**)

IPv6 での TLS および SRTP の機能については、『Cisco Unified Communications Manager セキュリ ティ ガイド』を参照してください。

#### **SIP** 電話機および **TFTP**

SIP を実行する電話機は IPv6 アドレスをサポートしません。 SIP を実行する電話機の [IPアドレッ シングモード(IP Addressing Mode)] として [IPv6のみ(IPv6 Only)] を設定する場合、Cisco TFTP サー ビスによって [IPアドレッシングモード(IP Addressing Mode)] 設定は上書きされ、設定ファイルで [IPv4のみ(IPv4 Only)] が使用されます。

#### **T.38** ファクス

T.38 ファクス コールが IPv4 を使用するか IPv6 を使用するかは、Cisco Unified Communications Manager の設定およびコール内のデバイスの機能によって決まります。 コール内のデバイスの 1 つが IPv6 を使用し、他のデバイスが IPv4 と IPv6 を使用できる場合、コールは Cisco Unified CommunicationsManagerの管理ページのシグナリングおよびメディアのエンタープライズパラメー タの設定に関係なく、IPv6 を使用します。

Cisco Unified Communications Manager は、次のタイプの T.38 ファクス コールをサポートします。

- IPv6 を使用する SIP から SIP へのコール
- IPv4 を使用する SIP から SIP へのコール
- IPv4 を使用する SIP から非 SIP へのコール

• SIP デバイスが IPv6 を使用し、非 SIP デバイスが IPv4 を使用する SIP から非 SIP へのコール (IP アドレス バージョンを変換できる MTP を使用)

T.38 ファクス コールの途中で、Cisco Unified Communications Manager は IP バージョン タイ プを変換するMTPを挿入しません。MTPはコール内にすでに存在している必要があります。

#### 転送

Cisco UnifiedCommunications Managerの転送コンポーネントは、デバイスの[IPアドレッシングモー ド(IP Addressing Mode)] および IP アドレスを使用して転送の処理方法を決定します。 コールを転 送するときに IP 機能が一致しない場合、Cisco Unified Communications Manager は転送できるよう に IP バージョンを変換できる MTP を割り当てます。

#### 電話機の **Web** ブラウザ

Cisco Unified IP Phone では、Web ブラウザの HTTP インターフェイスは IPv4 アドレスをサポート するため、電話機から IPv6 アドレスを使用するサーバへの Web アクセスはできません。

#### ビデオ

Cisco Unified Communications Manager Release 9.0 はビデオ IPv6 コールをサポートしていません。

- Cisco Unified Video Advantage は IPv6 をサポートしていないため、ビデオは常に IPv4 を使用 します。
- コールの音声およびビデオ部分は、常に同じ IP タイプを使用する必要があります。Cisco Unified Video Advantage に関連付けられた IPv6 またはデュアルスタックの電話機の場合、ビ デオは無効になります。

# <span id="page-22-0"></span>**IPv6** のインストールとアクティブ化

Cisco Unified Communications Manager 7.1 のインストール後、必要な設定作業を実行すると、ネッ トワークで IPv6 をサポートできます。 実行する必要がある設定作業については、IPv6 [の設定](#page-1-0), ( 2ページ)を参照してください。

IPv6 は、Cisco Unified サービスアビリティの Cisco CallManager サービス、CTIManager サービス、 および Certificate AuthorityProxyFunction サービスに影響を与えます。 Cisco Unified Communications Manager の管理ページで実行する設定作業に応じて、IPv6 の設定後にこれらのサービスを再起動 する必要がある場合があります。

# <span id="page-22-1"></span>**IPv6** の設定

この項では、IPv6 を設定するための情報を示します。

ヒント IPv6 を設定する前に、この機能の設定タスクの概要を確認してください。

関連トピック IPv6 [の設定](#page-1-0), (2 ページ)

# <span id="page-23-0"></span>**[**イーサネット**IPv6(Ethernet IPv6)]** ウィンドウでの **IPv6 CLI** コマンドの実 行および **IPv6** の設定

Cisco Unified Communications オペレーティング システムで IPv6 を有効にし、Cisco Unified Communications Manager サーバが IPv6 アドレスを取得するようにするには、次の作業のいずれか を実行する必要があります。

- コマンドライン インターフェイスで IPv6 CLI コマンドを実行する。
- Cisco Unified Communications オペレーティング システムの [イーサネットIPv6(Ethernet IPv6)] ウィンドウで IPv6 を有効にし、IPv6 アドレスを設定する。

Cisco Unified Communications Manager の管理ページで Enable IPv6 エンタープライズ パラメー タを [True] に設定する前に、次の手順を実行します。 Cisco Unified Communications オペレー ティング システムで IPv6 を有効にする前にエンタープライズ パラメータを [True] に設定する と、Cisco CallManager サービスが IPv4 で実行され、[IPアドレッシングモード(IP Addressing Mode)] が [IPv6のみ(IPv6 Only)] の電話機は Cisco Unified Communications Manager に登録できま せん。 注意

次の表に、イーサネットIPv6設定項目およびグラフィカルユーザインターフェイス (GUI) オプ ションをサポートする等価の CLI コマンドの説明を示します。

#### 手順

ステップ **1** Cisco Unified Communications オペレーティング システムで、[設定(Settings)] > [IP(IP)] > [イーサ ネットIPv6(Ethernet IPv6)] を選択します。 [イーサネットIPv6の設定(Ethernet IPv6 Configuration)] ウィンドウが表示されます。

- ステップ **2** イーサネットの設定項目を変更するには、適切なフィールドに値を入力します。 [イーサネット IPv6の設定(EthernetIPv6Configuration)]ウィンドウのフィールドの説明については、次の表を参照 してください。
- ステップ **3** [リブートを使用した更新(Update with Reboot)] チェックボックスをオンにします。 このウィンド ウの IPv6 設定項目を有効にするには、サーバをリブートする必要があります。
- ステップ **4** [保存(Save)] をクリックします。 [保存(Save)] をクリックすると、サーバはすぐにリブートしま す。
- ステップ **5** クラスタ内の各サーバに対して、この手順を実行します。

#### 表 **1**:**IPv6** の **CLI** コマンドおよびイーサネット **IPv6** の設定項目

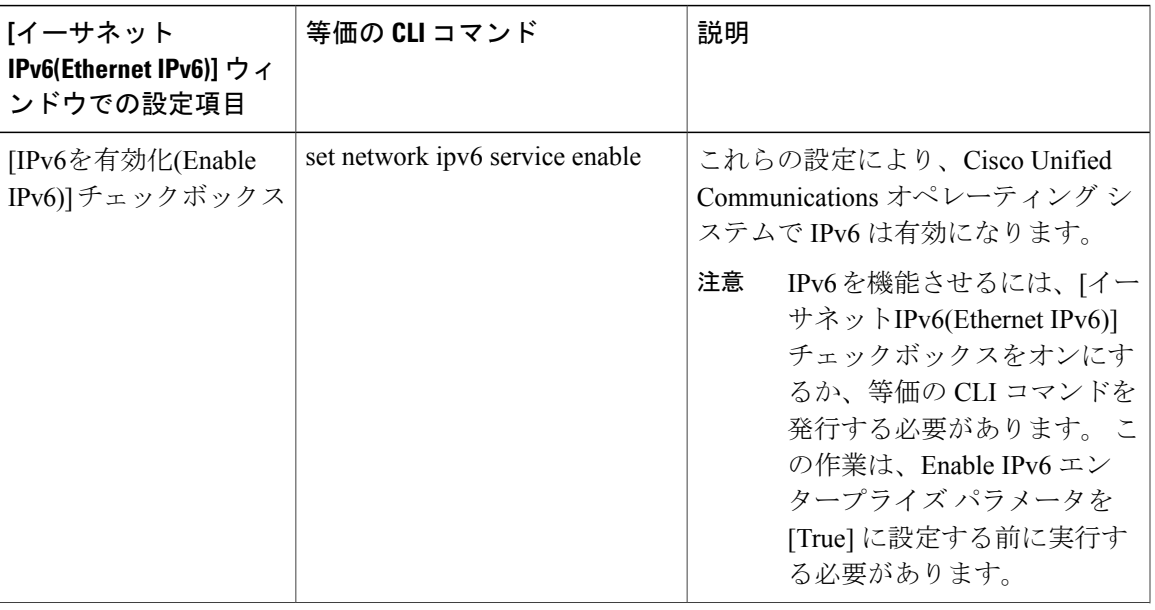

 $\mathbf I$ 

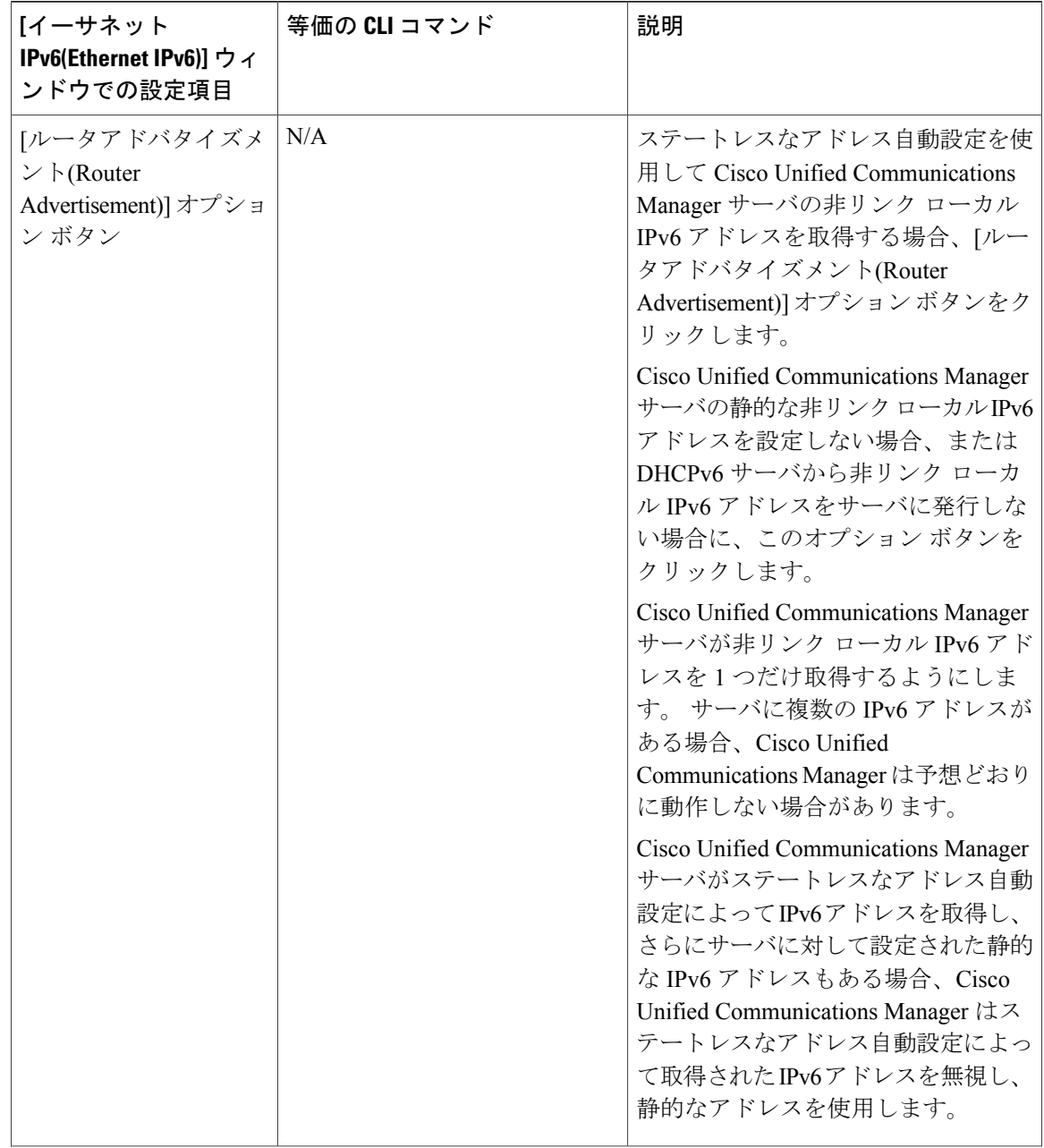

Г

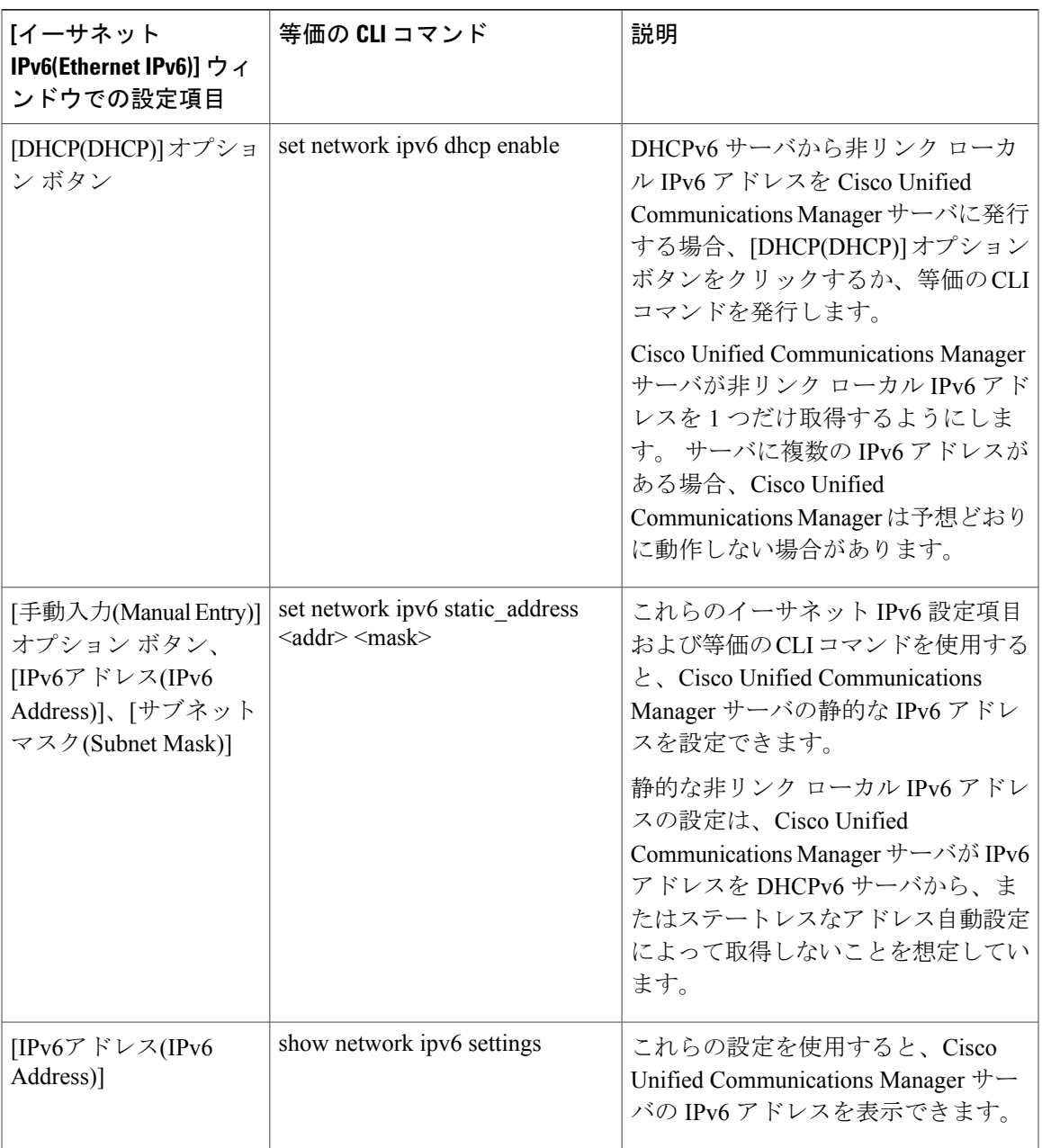

- Cisco Unified Communications オペレーティング システムでイーサネット IPv6 設定項目 を設定するのではなく、表で説明したCLIコマンドを実行する場合、変更を有効にする にはサーバをリブートする必要があります。 CLI コマンドの実行方法および他の IPv6 CLI コマンドについては、『Command Line Interface Reference Guide for Cisco Unifed Communications Solutions』を参照してください。 ヒント
- CLI を介して IPv6 を有効にした場合、[サーバ(Server)] > [サーバの設定(Server Configuration)] から [IPv6名(IPv6 Name)] フィールドを入力する必要があります。 (注)

### <span id="page-27-0"></span>**IPv6** のサービス パラメータとエンタープライズ パラメータの設定

次の表に、IPv6に関して設定できるエンタープライズパラメータとサービスパラメータの説明を 示します。 Cisco Unified Communications Manager の管理ページでエンタープライズ パラメータを 設定するには、[システム(System)] > [エンタープライズパラメータ(Enterprise Parameters)] を選択 します。 Cisco Unified Communications Manager の管理ページでサービス パラメータを設定するに は、[システム(System)] > [サービスパラメータ(Service Parameters)] を選択します。

 $\mathcal{L}$ 

ヒント

エンタープライズ パラメータを設定する手順については、『*Cisco Unified Communications Manager* アドミニストレーション ガイド』を参照してください。 サービス パラメータを設定 する手順については、『*Cisco Unified Communications Manager* アドミニストレーション ガイ ド』を参照してください。

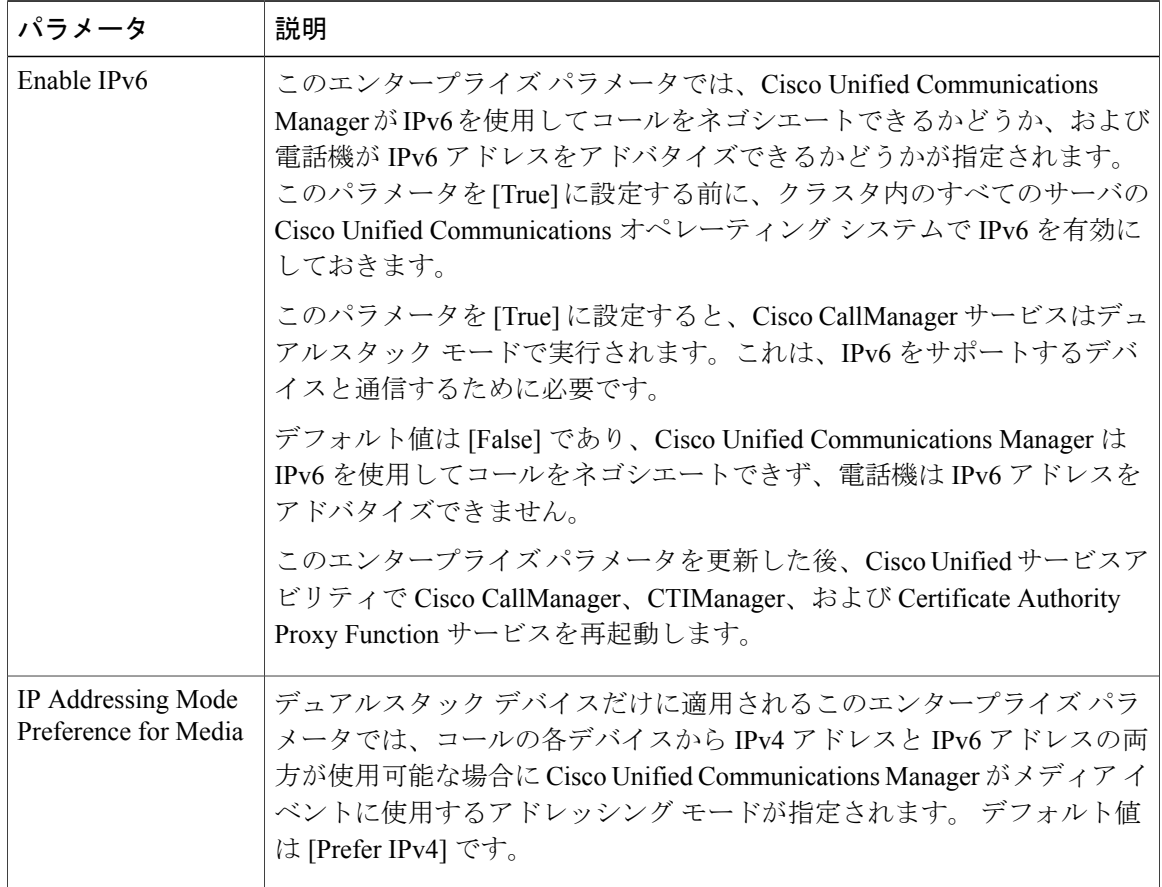

表 **2**:**IPv6** のエンタープライズ パラメータとサービス パラメータ

 $\overline{\phantom{a}}$ 

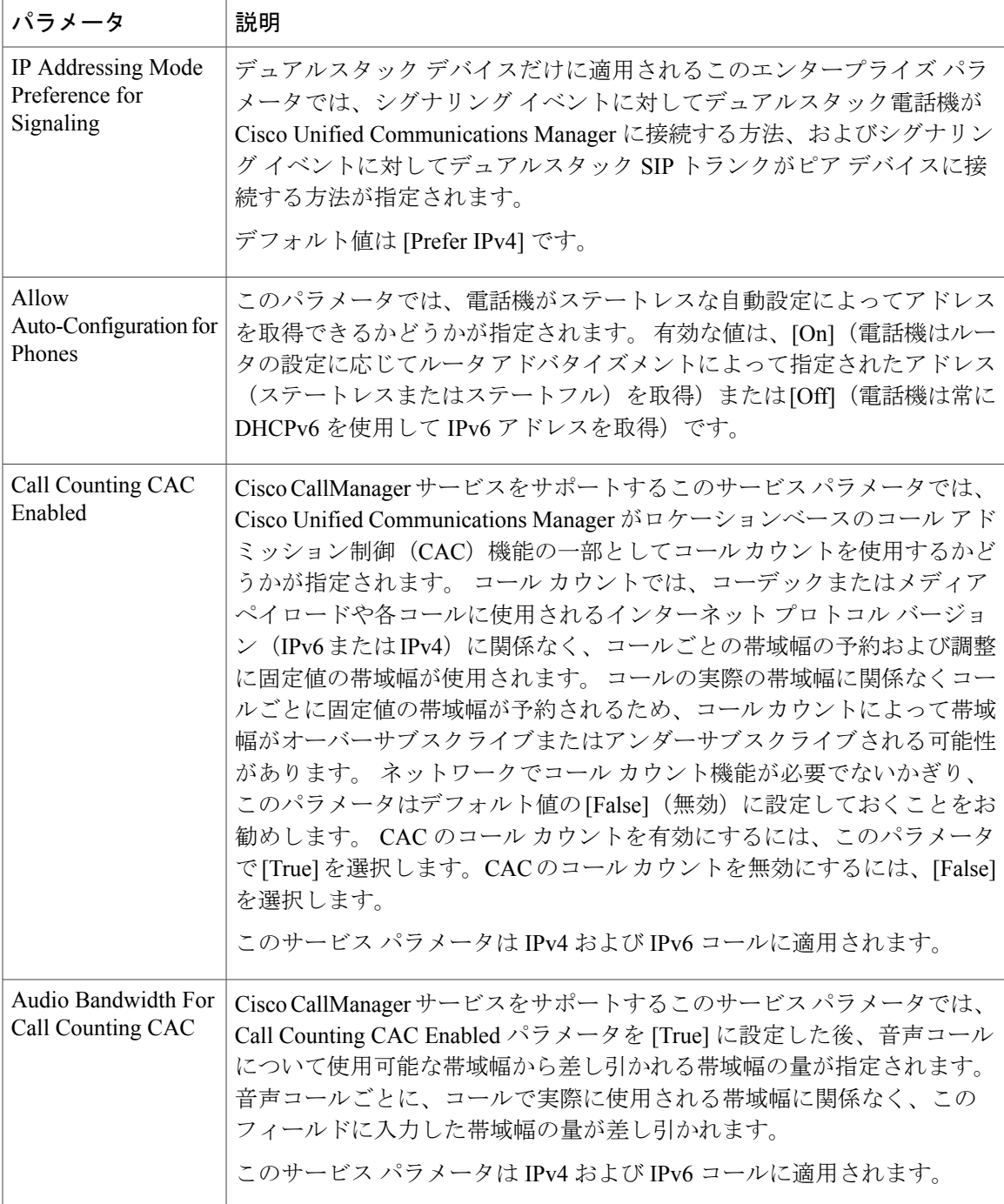

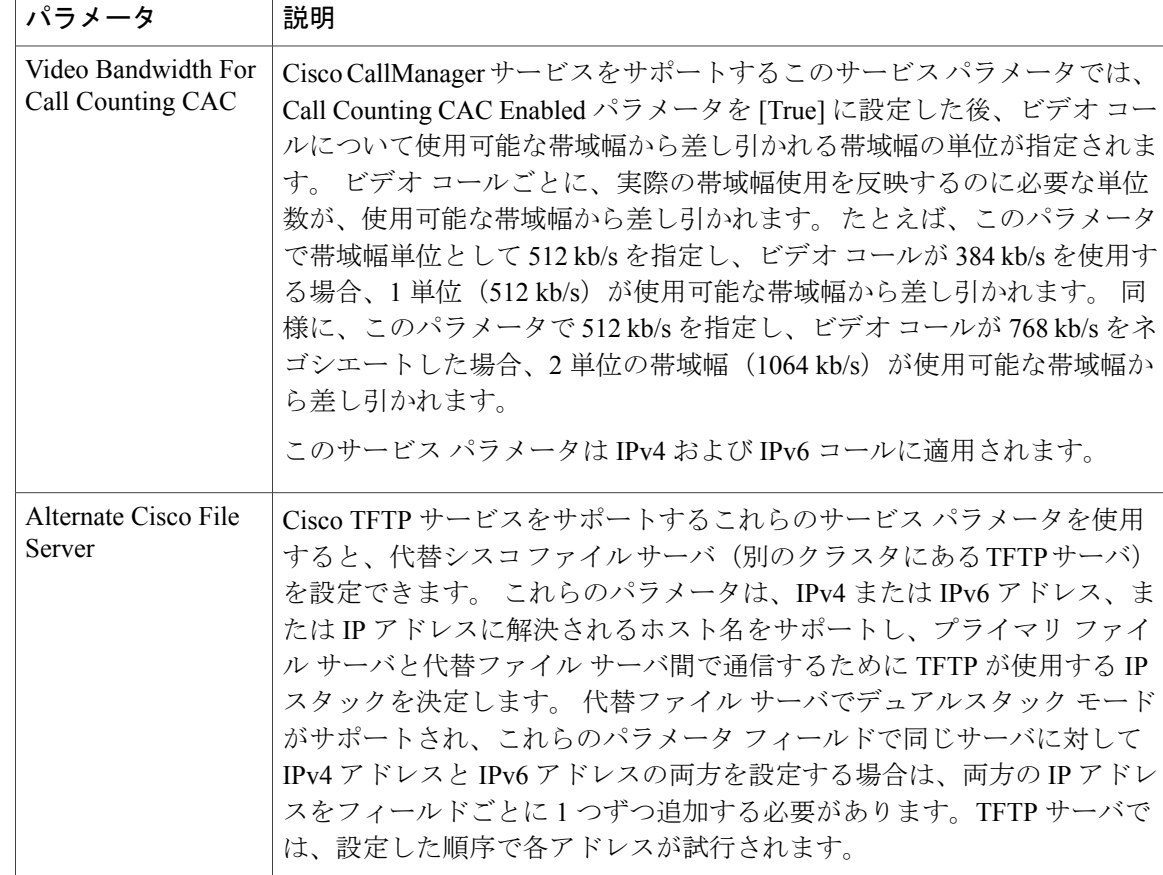

### <span id="page-29-0"></span>**Unified CM** の管理ページの **IPv6** および **IPv4** 設定項目へのアクセス

次の表に、Cisco Unified Communications Manager の管理ページの IPv6 および IPv4 設定項目を示し ます。ただし、IPv6 のサービス [パラメータとエンタープライズ](#page-27-0) パラメータの設定, (28 ページ) で説明されている IPv6 サービス パラメータおよびエンタープライズ パラメータは除きます。 次 の表の一部の IPv6 設定項目については、IPv4 の等価の設定項目が Cisco Unified Communications Manager の管理ページに表示されます。たとえば、SIP の [トランクの設定(Trunk Configuration)] ウィンドウでは、ネットワークでのIPサポートに応じて、[接続先アドレスIPv6(DestinationAddress IPv6)] または [接続先アドレス(Destination Address)] あるいは両方の設定項目を設定できます。

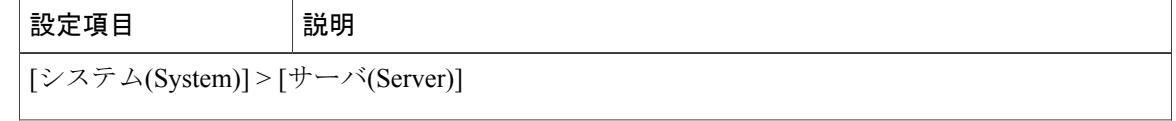

 $\mathbf I$ 

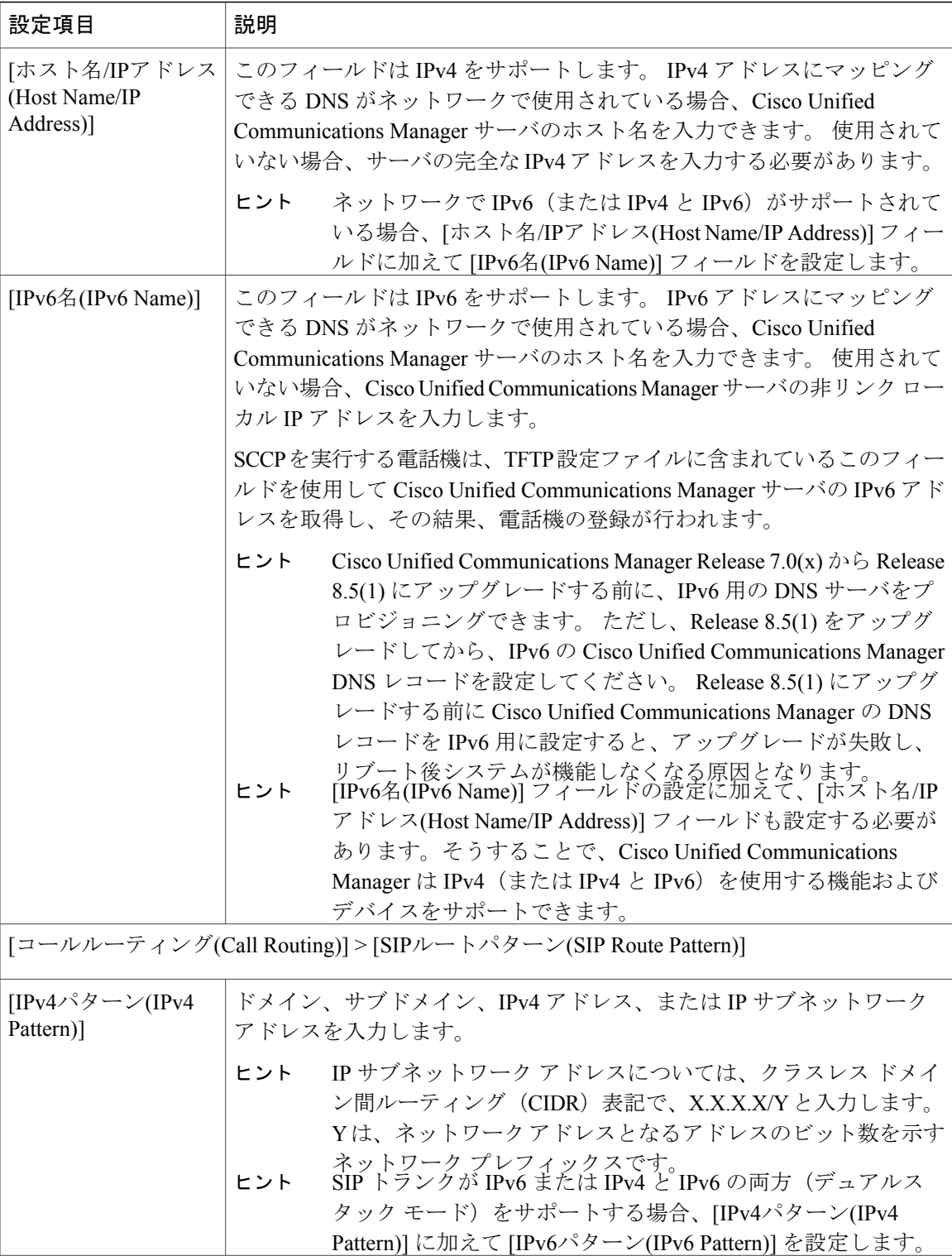

 $\mathbf{I}$ 

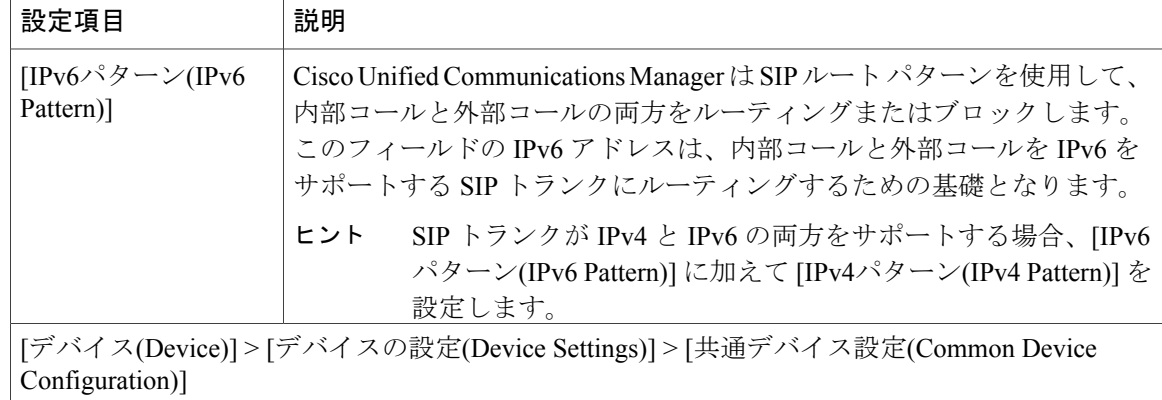

 $\mathbf{I}$ 

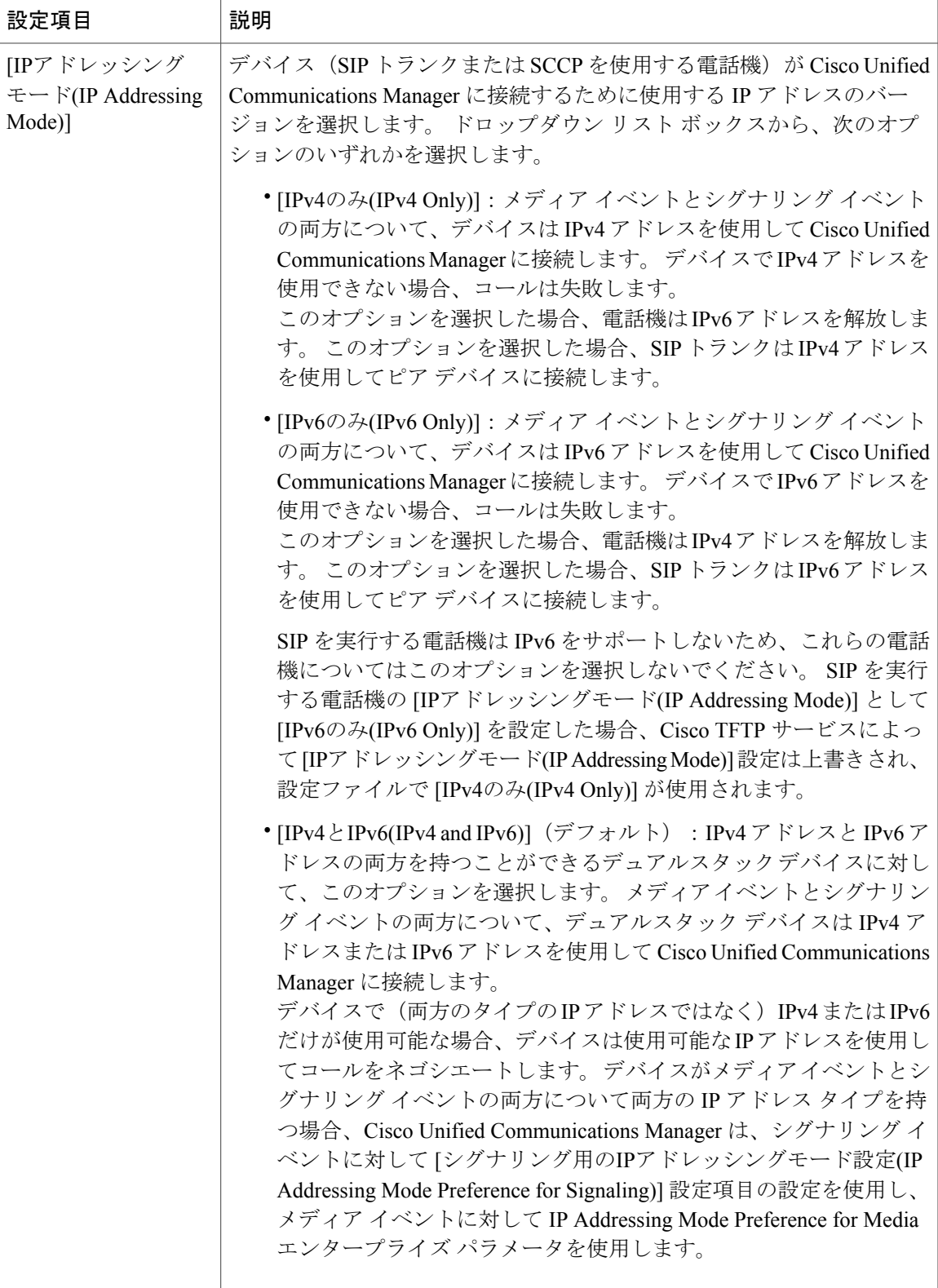

 $\mathbf I$ 

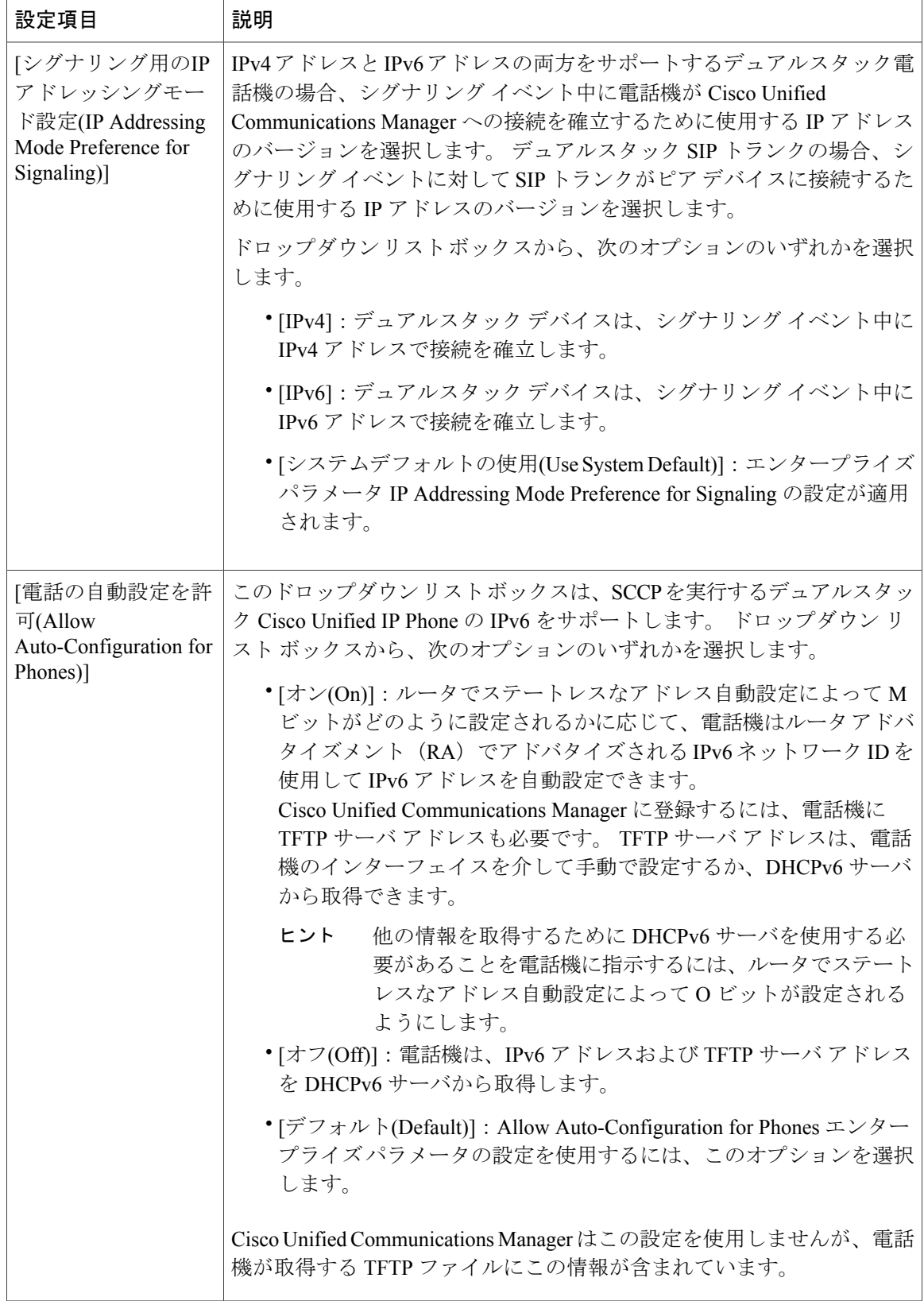

 $\overline{\phantom{a}}$ 

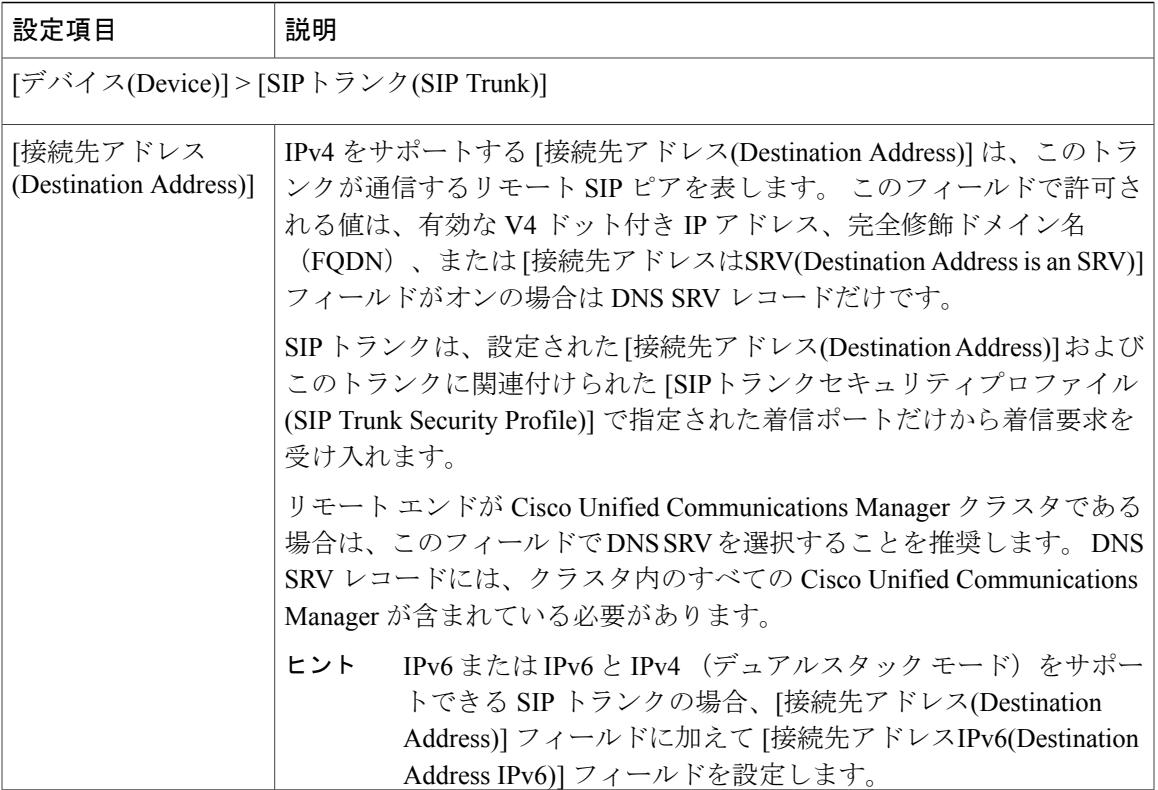

 $\sqrt{ }$ 

T

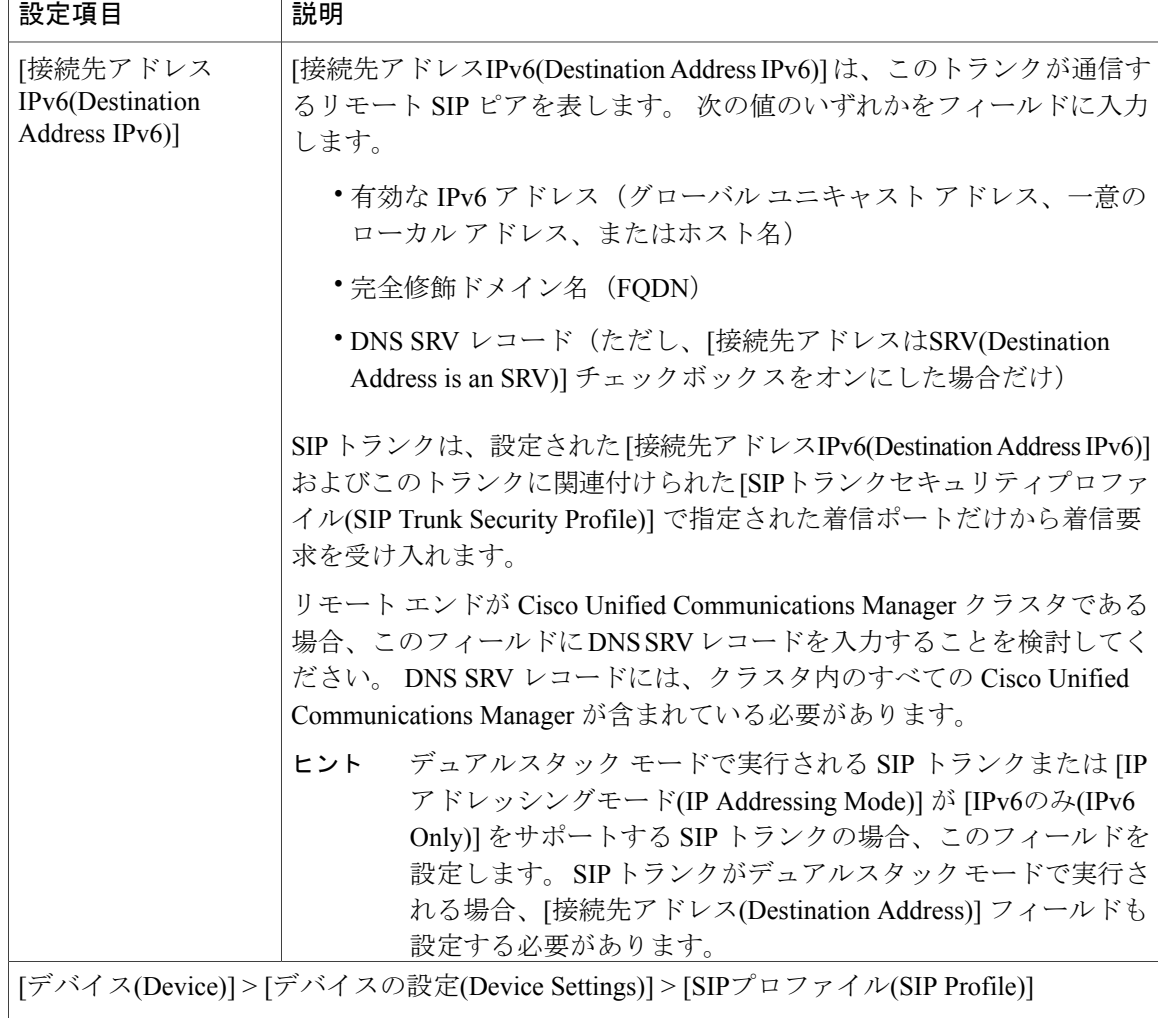

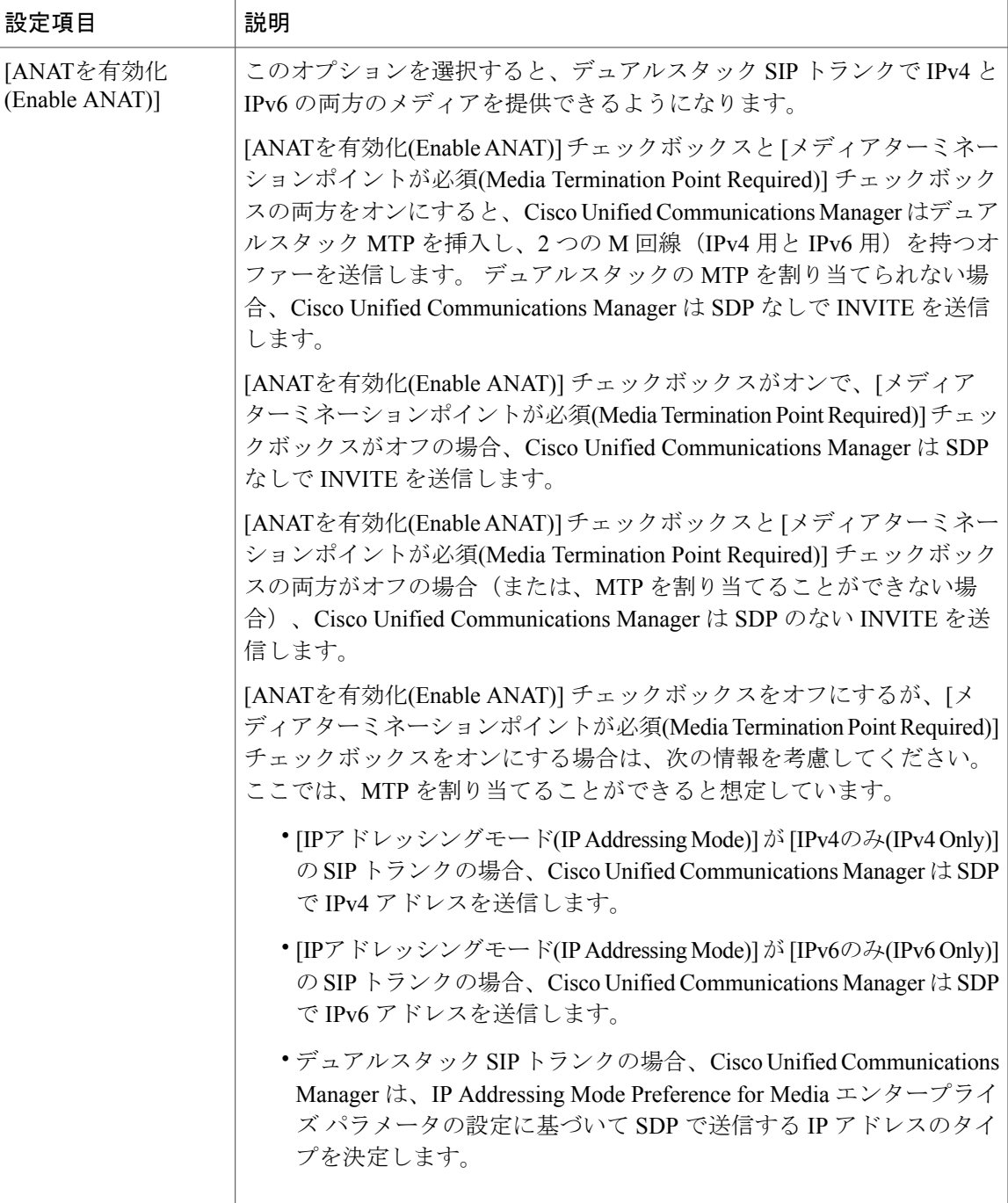

### 関連トピック

Г

[イーサネットIPv6(Ethernet IPv6)] ウィンドウでの IPv6 CLI [コマンドの実行および](#page-23-0) IPv6 の設定, (24 ページ)

# <span id="page-37-0"></span>ユーザへの情報提供

IPv6のメニューオプションが電話機に表示されますが、電話機の(エンド)ユーザに対する特別 な考慮事項はありません。ただし、ネットワークでIPアドレスサポートを適切に設定しないと、 電話機でコールを発信または応答しようとするときにユーザがビジー トーンや沈黙時間などを受 信する場合があります。

 $\mathcal{L}$ 

電話機での IPv6 の使用の詳細については、ご使用の電話機モデルおよびこのバージョンの Cisco Unified Communications Manager をサポートする『Cisco Unified IP Phone Administration Guide』を参照してください。 ヒント

# <span id="page-37-1"></span>**IPv6** のトラブルシューティング

IPv6のトラブルシューティングについては、『*Cisco UnifiedCommunications ManagerTroubleshooting Guide*』を参照してください。